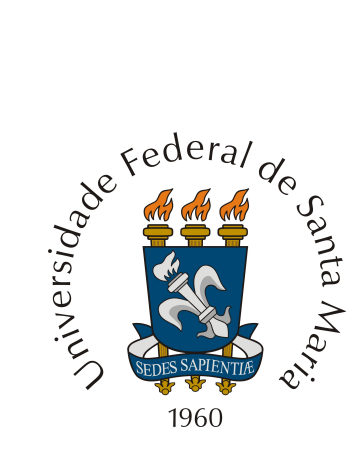

### UNIVERSIDADE FEDERAL DE SANTA MARIA - RS GRUPO PET MATEMATICA DA UFSM ´

# Software WxMaxima

Adailson Flores Ana Caroline Pierini Bruna Pavlack Eduardo Böer Poliana Kenderli Stephanie Abé Orientador:Antonio Bidel

# Sumário

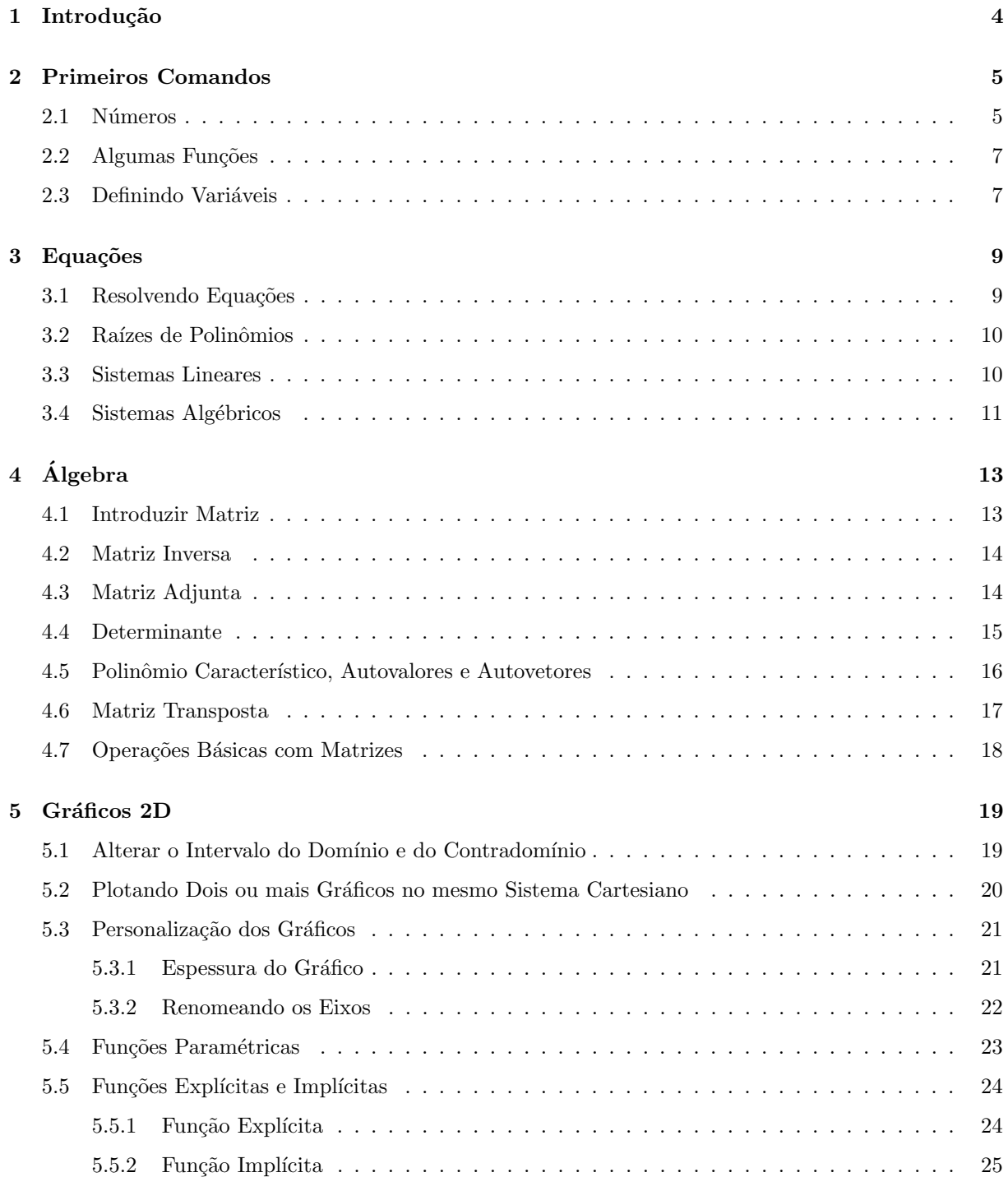

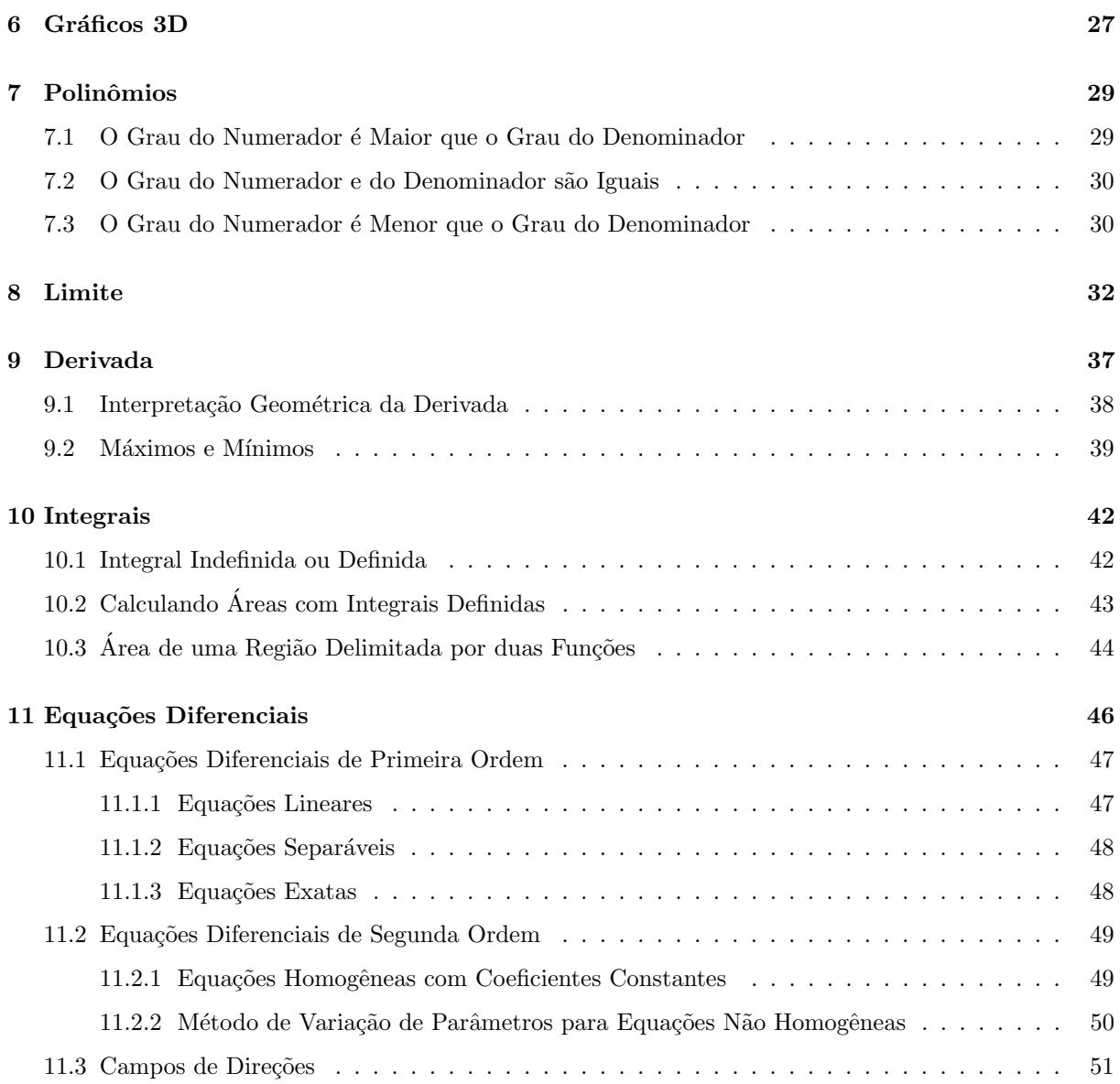

# Introdução

O WxMaxima é um software livre disponível para a realização de cálculos matemáticos através da manipulação de expressões simbólicas e numéricas. Estas incluem diferenciação, integração, equações diferenciais ordinárias, sistemas de equações lineares, vetores, matrizes, entre outros. Além disso, o WxMaxima produz resultados de precisão elevada e pode traçar gráficos de funções em duas e três dimensões. A versão do programa a ser utilizada neste minicurso será 12.04.0, que está disponível para download no link http://andrejv.github.com/wxmaxima/ juntamente com as demais versões do software. Neste minicurso serão abordados diversos tipos de funções com o auxílio do software WxMaxima, como também a construção de gráficos em duas e três dimensões. Além disso, será explorado cálculo diferencial e integral, resolução de equações e sistemas de equações, resolução de equações diferenciais ordinárias e álgebra matricial.

# Primeiros Comandos

Neste capítulo serão abordados os comandos básicos para a utilização do software WxMaxima. Primeiramente, através da opção na barra de ferramentas Editar ? Configurações, personalize o WxMaxima da seguinte maneira:

- Marque a opção Enter calcula células. Desta forma, quando você clicar Enter, o software irá calcular o comando inserido na c´elula. Para mudar de linha sem calcular, deve-se clicar Shift+Enter.
- O WxMaxima enumera as linhas de comando e de resposta nele inseridas da seguinte forma:
- $\bullet$  (%i1) é o número da respectiva linha de comando, neste caso, a primeira linha.
- $\bullet$  (%o1) é o número da respectiva linha de resposta, neste caso, a resposta obtida a partir do comando inserido na linha (%i1).

E poss´ıvel utilizar estas referˆencias em comandos posteriores a fim de referenciar respectivas entradas ´ anteriores que se desejam utilizar.

#### 2.1 Números

No WxMaxima é possível realizar operações aritméticas de maneira simples, usando os comandos de adição (+), subtração (−), multiplicação (\*), divisão (/) e potenciação (^). Os comandos devem sempre terminar com ponto-e-vírgula (;), seguidos de Enter para o programa mostrar os resultados.

Observação: Você pode clicar Enter com o cursor em qualquer posição da linha. Caso você esqueça de colocar o ponto-e-vírgula  $($ ; $),$  o *WxMaxima* fará isso para você.

Além desses operadores, existem os operadores relacionais  $(<,>,<,>=,>=)$  e o operador de definição de função  $(:=).$ 

Exercício: Digitar expressões simples e observar os resultados.

Na divisão de inteiros m e n, o *WxMaxima* apenas simplifica a fração. Para obter o resultado na forma decimal usa-se o comando float  $(m/n)$ ;, ou escreve-se m/n seguido de vírgula e o comando numer. Quando um dos números da fração é real, o WxMaxima dará a resposta diretamente na forma decimal.

Exercício: Obter o valor numérico de:

a) 
$$
\frac{64}{24}
$$
  
b) 
$$
\frac{96}{22, 1}
$$
  
c) 
$$
\frac{18}{21}
$$

No *WxMaxima*, as constantes devem ser escritas usando o símbolo %. Por exemplo, o número ? deve ser escrito %pi, o número de Euler como %e e a constante imaginária i como %i. Assim como no comando, na resposta também aparecerá %constante para indicar a constante. Caso você não deseja que apareça o símbolo % na resposta, você pode desmarcar a opção Manter símbolo de percentual com símbolos especiais na aba Editar − Configurações. O símbolo %, quando digitado sozinho, refere-se ao último resultado apresentado. Você ainda pode acessar a saída de comandos anteriores usando a variável %on onde n é o número da saída. Para fazer operações envolvendo números complexos utiliza-se também a constante  $\%$ i, além de usar o comando expand para expandir o cálculo.

Exemplo: Multiplicar  $(5+3i)$  e  $(2+4i)$ . Com o comando  $((5 + 3 * \%) * (2 + 4 * \%));$ , obtém-se 26% $i - 2$ .

O comando expand também pode ser utilizado para expandir outras expressões matemáticas.

**Exemplo:** Expandir  $(x+y)^2$ . Com o comando expand( $(x+y)$ <sup>2</sup>); obtém-se  $y^2 + 2xy + x^2$ .

Exercício: Expandir as seguintes expressões:

a) 
$$
(x+y)^5
$$
  
b)  $\frac{(x+y)^3}{}$ 

 $\boldsymbol{x}$ 

c)  $(x+y)^2 + (x+z)^2$ 

### 2.2 Algumas Funções

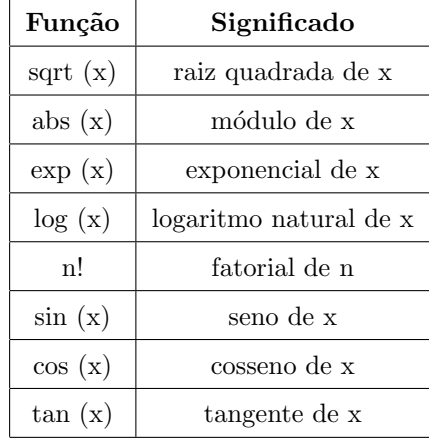

Na tabela a seguir estão descritas algumas funções matemáticas básicas no WxMaxima:

O WxMaxima não possui uma função pré−definida para logaritmo de base 10 ou de outras bases. Por exemplo, podemos definir o logaritmo na base 10 através do comando  $log10(x) := log(x)/log(10)$ ;, que nada mais é que aplicar a propriedade de mudança de base. Neste caso em particular, para obter o valor numérico de log10(100), escrevemos o comando log10(100),numer;.

Exercício: Obter o valor numérico de:

 $a$ ) $e^{\pi}$ b) $sen\frac{\pi}{2}$ 

### 2.3 Definindo Variáveis

Para atribuir valores ou expressões a variáveis é preciso digitar a variável seguida de dois pontos e seu valor ou expressão. Desta forma, será possível realizar cálculos utilizando esses valores. Quando quisermos remover (limpar) um valor atribuído a uma variável, usa-se o comando kill.

Exemplo: Atribuindo valores a duas variáveis, realizar um determinado cálculo com elas e, por fim, remover seus valores:

 $(\%i1)x:5;$  $(%o1)5$  $(\%i2)y:8;$  $(\%o2)8$  $(\%i3)x^2 + 2*y;$ (%o3)41

 $(\% i4) kill(x);$  $(\%o4)$ done  $(\%i5)$ kill $(y)$ ;  $(\%o5)done$ 

Observemos que agora, ao inserir o comando x; o  $WxMaxima$  não retorna o valor atribuído a x anteriormente.

Notemos também que, no exemplo anterior, não era necessário mostrar os valores de x e y. Nesse caso, basta usar o símbolo \$ ao invés de ponto-e-vírgula ao final da expressão, para que o valor não seja mostrado.

 $(\% i6)x : 5\$  $(\%i7)y:8\$$  $(\%i8)x^2 + 2*y;$ (%o8)41

# Equações

#### 3.1 Resolvendo Equações

Resolvendo equações: Para resolvermos equações no software WxMaxima usamos o comando solve. Este comando é bastante utilizável e pode ser usado de diferentes maneiras, como por exemplo, resolver uma equação de duas incógnitas e achar o resultado em função de uma delas, resolver uma ou mais equações e achar valores para sua(as) variável(eis). De forma geral o comando é o seguinte: solve( $[eq.1,$ eq.2, ...],  $[\text{variáveis}$ );.

Exemplo: Resolver a equação  $x^2 - 1 = 0$ 

Para resolver essa equação, utiliza-se o comando solve([x^2-1],[x]); e o WxMaxima nos retornará a seguinte resposta:  $[x=1, x=-1]$ .

Exemplo: Resolver o sistema linear

$$
y = \begin{cases} x + y = 2 \\ x - y = 0 \end{cases}
$$

Neste caso, utiliza-se o comando solve( $[x+y=2, x-y=0]$ ,  $[x,y]$ ); e obtém-se como resposta  $[x = 1, x+y=0]$  $1, y = 1$ .

Exemplo: Ache o resultado da equação  $x + 3y + 5 = 0$  em função de x.

Aqui, utiliza-se o seguinte comando solve([x+3\*y+5=0], [x]); e obtém-se como resposta  $[x =$  $-3y-5$ ].

Exercício: Resolva as seguintes equações:

a)  $x^2 + 3x - 4$ 

b) 
$$
x^2 - 2x + 1
$$
  
\nc)  $y = \begin{cases} x + y = 10 \\ x - y = 2 \end{cases}$ 

### 3.2 Raízes de Polinômios

Raízes de polinômios são os números que zeram a equação, ou seja,  $f(x) = 0$ . Para encontrar as raízes de um polinômio no WxMaxima tem-se dois comandos básicos: o primeiro é find\_root(eq., variavel, limite inferior e limite superior); e o segundo é allroots(equação);. A diferença entre eles é que no primeiro é estabelecido limites para encontrar as raízes.

Exemplo: Encontre a raiz da equação  $4x + 8 = 0$ , estabelecendo como limite inferior −10 e limite superior 10.

Aqui, utiliza-se o comando find\_root(4\*x+8, x, -10, 10); e obtém-se como resposta  $[x = -2]$ .

Exemplo: Obter as raízes da equação  $x^2 + 4x = 0$ . Neste caso, usa-se o comando allroots(x^2+4\*x=0); e obtém-se como resposta  $[x = 0, x = -4]$ .

Exercício: Ache as raízes das seguintes equações:

- a)  $x^3 + 2x^2 + x = 0$
- b)  $2x^2 + 5x + 2 = 0$
- c)  $x^2 64 = 0$

#### 3.3 Sistemas Lineares

Um sistema de equações lineares, ou somente sistema linear, é um conjunto finito de equações lineares aplicadas num mesmo conjunto, igualmente finito, de variáveis. E, equações lineares são equações compostas exclusivamente de adições e subtrações de termos que são constantes ou o produto de uma constante pela primeira potência de uma variável. Como vimos antes, é possível calcular sistemas lineares usando o comando solve, o qual é o comando básico quando se trata de equações, mas, por outro lado temos no *WxMaxima* um comando específico para os sistemas lineares que é o comando **linsolve**([eq.1, eq.2],  $[\text{variiveis}$ ];

Exemplo: Resolva os seguintes sistemas lineares:

$$
1-y = \begin{cases} 5x + y = 7 \\ x + y = 3 \end{cases}
$$

Neste caso o comando usado é linsolve([5\*x+y=7, x+y=3], [x, y]); o qual retornará como resposta  $[x = 1, y = 2].$ 

2- 
$$
y = \begin{cases} x+y+z=6 \\ x+z=4 \\ x-y=0 \end{cases}
$$

Aqui, usa-se o comando linsolve ([x+y+z=6, x+z=4, x-y=0], [x, y, z]); para obter como resposta  $[x = 2, y = 2ez = 2].$ 

Exercício: Ache os valores das variáveis dos seguintes sistemas lineares:

a) 
$$
y = \begin{cases} 8x + 5y = 15 \\ x + y = 9 \end{cases}
$$
  
b)  $y = \begin{cases} 2x + y + z = 10 \\ x + y + z = 8 \\ 2x + z = 8 \end{cases}$   
c)  $y = \begin{cases} 10x + 4y = 18 \\ x + y = 3 \end{cases}$ 

### 3.4 Sistemas Algébricos

Para resolução de um sistema não linear, usa-se o comando de sistemas algébricos, o qual também pode ser utilizado para resolução de sistemas lineares. No  $WxMaxima$  este comando é algsys([eq.1, eq.2,...],  $[\text{variáveis}$ );.

Exemplo: Resolva os seguintes sistemas:

1- 
$$
y = \begin{cases} x^2 - 4y = 4 \\ y - x = 2 \end{cases}
$$

Para resolver esse sistema utiliza-se o comando algsys([x^2-4\*y=4, y-x=2], [x, y]); e o Wx-Maxima retornará como resposta  $[(x = -2, y = 0), (x = 6, y = 8)].$ 

$$
2 - y = \begin{cases} x^2 + y^2 = 18 \\ 3x - y = 6 \end{cases}
$$

Neste caso, usa-se o comando algsys( $[x^2+y^2=18, 3*x-y=6]$ ,  $[x, y]$ ); e obtém-se como resposta  $[(x = 3, y = 3), (x = \frac{3}{5}, y = \frac{-21}{5})].$ 

Exercício: Resolva os sistemas abaixo:

a) 
$$
y = \begin{cases} x^2 + y = 18 \\ x + y = 6 \end{cases}
$$

b) 
$$
y = \begin{cases} y^2 + x = 9 \\ y + x = 3 \end{cases}
$$
  
c)  $y = \begin{cases} x^2 + y + 2z = 7 \\ x + z = 3 \\ y + z = 4 \end{cases}$ 

# Algebra ´

Neste capítulo será abordado a parte algébrica do WxMaxima, no que se refere sobre matrizes. Será explorada a introdução de matrizes, matrizes inversas, matrizes transpostas, determinantes, polinômios característicos, autovalores e autovetores e algumas operações básicas com matrizes.

### 4.1 Introduzir Matriz

Para introduzir uma matriz no WxMaxima, usa-se o comando:

a: matrix $([3, 1], [2, 4])$ ;, onde a é o nome da matriz e os valores dentro dos colchetes correspondem aos valores das linhas da matriz.

Com o comando matrix size(a); o WxMaxima retorna o número de linhas e colunas, respectivamente, da matriz a.

Exemplo: Introduzir a seguinte matriz no  $WxMaxima$  e determinar o número de linhas e colunas da matriz introduzida:

$$
B = \left(\begin{array}{ccc} 2 & 4 & 6 \\ 1 & 3 & 5 \\ 3 & 5 & 7 \\ 2 & 4 & 6 \end{array}\right)
$$

Para introduzir a respectiva matriz, usa-se o comando B: matrix([2, 4, 6], [1, 3, 5], [3, 5, 7], [2, 4, 6]);. E para determinar o n´umero de linhas e colunas desta matriz usa-se o comando matrix size (B);.

**Exercício:** Introduza as seguintes matrizes no  $WxMaxima$  e determine o seu número de linhas e colunas:

a)  $I =$  $\sqrt{ }$  $\overline{1}$ 1 0 0 1  $\setminus$  $\overline{1}$ 

b) 
$$
D = \begin{pmatrix} 2 & 11 & 7 \\ 6 & 7 & 1 \end{pmatrix}
$$
  
c) 
$$
X = \begin{pmatrix} a & b & c \\ d & e & f \\ g & h & i \end{pmatrix}
$$

#### 4.2 Matriz Inversa

Uma matriz quadrada A é dita invertível quando existe uma matriz  $A^{-1}$  tal que  $A.A^{-1} = I$ , onde I é a matriz identidade. Assim, para que uma matriz seja invertível é necessário que esta seja quadrada de ordem n e seu determinante diferente de zero.

O WxMaxima calcula a matriz inversa de uma matriz A, desde que esta cumpra os requisitos mencionados acima. O comando para calcular a matriz inversa é **invert** $(\%)$ ;, onde % referencia-se a matriz que deseja-se encontrar a inversa. Por isso, é necessário primeiro introduzir a matriz para que posteriormente possa-se calcular a sua inversa.

Exemplo: Calcular a matriz inversa da matriz  $X =$  $\sqrt{ }$  $\overline{1}$ 2 3 1 4  $\setminus$  $\cdot$ 

Para obter a matriz inversa da matriz X, primeiramente deve-se introduzir a matriz através do comando X: matrix $([2,3], [1,4])$ ; e após utiliza-se o comando invert $(\%)$ ;, a fim de obter a matriz inversa.

Exercício: Calcule as matrizes inversas das seguintes matrizes:

a) 
$$
A = \begin{pmatrix} 1 & 2 \\ 3 & 8 \end{pmatrix}
$$
  
b)  $B = \begin{pmatrix} 2 & 5 & 1 \\ 1 & 3 & 2 \\ 4 & 4 & 6 \end{pmatrix}$   
c)  $C = \begin{pmatrix} 7 & 2 & 6 & 0 \\ 2 & 5 & 2 & 1 \\ 0 & 9 & 2 & 3 \\ 2 & 1 & 1 & 9 \end{pmatrix}$ 

### 4.3 Matriz Adjunta

A matriz adjunta de uma matriz quadrada A é a matriz que se obtém substituindo cada termo  $A_{i,j}$ pelo determinante da matriz resultante de retirar de A a linha i e a coluna j multiplicado por  $(-1)^{i+j}$ . O WxMaxima calcula a matriz adjunta de uma matriz quadrada A. Para isso, basta introduzir uma matriz quadrada qualquer e após isto utilizar o comando **adjoint** $(\%)$ ;. Desta forma, o WxMaxima calculará a matriz adjunta da última matriz introduzida. Caso essa matriz não seja quadrada, o comando dará erro.

**Exemplo:** Calcular a matriz adjunta da matriz  $A =$  $\sqrt{ }$  $\vert$ 4 1 2 6 1 2 3 5 6  $\setminus$  $\Bigg\}$ 

Para obter a matriz adjunta, primeiramente usa-se o comando A: matrix $([4, 1, 2], [6, 1, 2], [3, 5, 6])$ ; o qual introduzirá a matriz A. Após isto, usa-se o comando adjoint(%);, o qual retornará a matriz adjunta desejada.

Matrix adjunta

\n
$$
\begin{pmatrix}\n-4 & 4 & 0 \\
-30 & 18 & 4 \\
27 & -17 & -2\n\end{pmatrix}
$$

Exercício: Calcule as matrizes adjuntas das seguintes matrizes:

a) 
$$
B = \begin{pmatrix} 3 & 5 & 9 \\ 12 & 10 & 3 \\ 7 & 9 & 5 \end{pmatrix}
$$
  
b)  $X = \begin{pmatrix} 4 & 16 \\ 11 & 8 \end{pmatrix}$   
c)  $C = \begin{pmatrix} 3 & 7 & 13 & 21 \\ 11 & 5 & 10 & 5 \\ 1 & 1 & 3 & 6 \\ 3 & 4 & 5 & 0 \end{pmatrix}$ 

#### 4.4 Determinante

Para calcular o determinante de uma matriz no WxMaxima, basta utilizar o comando determinant $(\%)$ ;, onde o % referencia-se à última matriz introduzida. Para calcular o determinante de uma matriz que não foi a última a ser introduzida, basta referenciar a matiz dentro dos parênteses.

**Exemplo:** Calcule o determinante da matriz  $A =$  $\sqrt{ }$  $\left\lfloor \right\rfloor$ 4 1 2 6 1 2 3 5 6  $\setminus$  $\Bigg\}$ 

Como a matriz A já foi introduzida em um exercício anterior, basta utilizar o comando determinant(%o1);, onde %o1 referencia-se a matriz A introduzida.

Exercício: Calcule os determinantes das seguintes matrizes, já introduzidas em exercício anterior.

a)  $B =$  $\sqrt{ }$  $\overline{\phantom{a}}$ 3 5 9 12 10 3 7 9 5  $\setminus$  $\Bigg\}$ b)  $X =$  $\sqrt{ }$  $\mathcal{L}$ 4 16 11 8  $\setminus$  $\overline{1}$ c)  $C =$  $\begin{pmatrix} 3 & 7 & 13 & 21 \end{pmatrix}$  $\overline{\phantom{a}}$ 11 5 10 5 1 1 3 6 3 4 5 0  $\setminus$  $\begin{array}{c} \hline \end{array}$ 

### 4.5 Polinômio Característico, Autovalores e Autovetores

Seja a matriz quadrada A, dizemos que um escalar  $\propto$  é um autovalor de A, se existe um vetor v, nãonulo, tal que  $Av = \propto v$ . Esse vetor v é chamado autovetor associado ao autovalor ∝. A equação  $Av = \propto v$ gera o sistema linear homogêneo  $(A - \alpha I_n)x = 0$ . Este sistema linear admite infinita soluções se, e somente se,  $det(A - \alpha I_n) = 0$ , sendo esta a equação característica. No WxMaxima pode-se encontrar o polinômio característico de uma matriz com o comando charpoly(%matriz, x), expand;. As raízes do polinômio característico são denominadas autovalores. Para encontrar os autovalores no WxMaxima, usase o comando eigenvalues $(\%)$ ;. A partir dos autovalores é possível encontrar os autovetores associados substituindo os valores de ∝ encontrados no sistema  $(A - \alpha I_n)x = 0$ . O vetor x encontrado é chamado autovetor associado ao autovalor ∝. Para encontrar os autovetores de uma matriz no WxMaxima, usa-se o comando eigenvectors(%);. Ao utilizar este comando o  $WxMaxima$  gera os autovetores associados aos autovalores correspondentes à matriz.

**Exemplo:** Obtenha o polinômio característico, os autovalores e autovetores da matriz  $A =$  $\sqrt{ }$  $\overline{\phantom{a}}$ 1 2 −1 1 0 1 4 −4 5  $\setminus$  $\overline{\phantom{a}}$ 

Para introduzir a matriz A, usa-se o comando A:matrix([1, 2, −1], [1, 0, 1], [4, −4, 5]);. Após isto, para obter o polinômio característico, o comando a ser utilizado é **charpoly**( $\%$ i1, x), expand;. Por fim, para encontrar os autovalores e autovetores, usa-se, respectivamente, os comandos eigenvalues(%o1); e eigenvectors(%o1);.

Exercício: Obtenha os polinômios característicos, os autovalores e os autovetores das matrizes abaixo:

a) 
$$
T = \begin{pmatrix} 0 & \frac{1}{2} \\ \frac{1}{2} & 0 \end{pmatrix}
$$
  
b)  $S = \begin{pmatrix} 1 & 1 \\ -2 & 4 \end{pmatrix}$   
c)  $R = \begin{pmatrix} 0 & 0 & 0 \\ 0 & 1 & 0 \\ 1 & 0 & 1 \end{pmatrix}$ 

### 4.6 Matriz Transposta

Matriz transposta é o resultado da troca de linhas por colunas em uma determinada matriz. Uma matriz simétrica é toda a matriz que é igual à sua transposta. No WxMaxima, pode-se obter a transposta de uma matriz através do comando **transpose** $(\%)$ ;, onde % referencia-se à última matriz introduzida. Caso queira transpor uma matriz introduzida antes da última pode-se referenciar dentro do parênteses.

**Exemplo:** Obter a matrix transposta da matrix 
$$
A = \begin{pmatrix} 12 & 4 & 6 \ 10 & 9 & 7 \ 8 & 1 & 0 \end{pmatrix}
$$
.

Primeiramente, usa-se o comando A: matrix([12, 4, 6], [10, 9, 7], [8, 1, 0]); para introduzir a matriz A. Após, a fim de obter a sua transposta, usa-se o comando  $transpose(\%);$ .

Obtém-se assim, 
$$
A^T = \begin{pmatrix} 12 & 10 & 8 \\ 4 & 9 & 1 \\ 6 & 7 & 0 \end{pmatrix}
$$

Exercício: Calcule as matrizes transpostas das seguintes matrizes:

a) 
$$
A = \begin{pmatrix} 23 & 40 & 2 \\ 11 & 1 & 9 \end{pmatrix}
$$
  
b)  $B = \begin{pmatrix} 3 & 11 \\ 10 & 83 \end{pmatrix}$   
c)  $C = \begin{pmatrix} 34 & 17 & 3 & 9 \\ 15 & 8 & 4 & 3 \\ 7 & 18 & 1 & 0 \end{pmatrix}$ 

### 4.7 Operações Básicas com Matrizes

É possível realizar com o  $WxMaxima$  operações básicas (adição, subtração e exponenciação) com as matrizes.

Para adicionar duas matrizes no WxMaxima, primeiramente é necessário introduzir uma matriz A e uma matriz B e após isto utilizar o comando A+B;. Para subtrair usa-se o comando A-B;. O comando para exponenciação é A.A; para  $A^2$ , A.A.A; para  $A^3$  e assim sucessivamente, onde A é a matriz já introduzida.

**Exemplo:** Sejam as matrices 
$$
A = \begin{pmatrix} 1 & 5 & 8 \ 3 & 4 & 2 \ 4 & 3 & 2 \end{pmatrix}
$$
 e  $B = \begin{pmatrix} 2 & 8 & 1 \ 9 & 3 & 1 \ 1 & 5 & 4 \end{pmatrix}$ . Calculate:

a) A+B;

b)  $A^4$ ;

c) B-A;

Primeiramente, para introduzir as matrizes A e B, usa-se os comandos A: matrix([1, 5, 8], [3, 4, 2], [4, 3, 2]); e B: matrix([2, 8, 1], [9, 3, 1], [1, 5, 4]);, respectivamente.

- a) Para obter A+B, usa-se o comando A+B;.
- b) A fim de encontrar  $A<sup>4</sup>$ , o comando a ser usado é A.A.A.A;.
- c) Por fim, para obter B-A, usa-se o comando B-A;.

**Exercise:** Sejam as matrices 
$$
C = \begin{pmatrix} 0 & 7 \\ 2 & 11 \end{pmatrix}
$$
 e  $D = \begin{pmatrix} 9 & 5 \\ -2 & 9 \end{pmatrix}$ . Calculate:  
C $D^2$ 

- a)  $C-D$
- b) D+ $C^2$
- c)  $D^3 + C^3$
- d)  $D^2 C^3$

# Gráficos 2D

Neste capítulo será explorado os comandos para traçar gráficos em duas dimensões no WxMaxima. Os comandos para plotar gráficos são: plot2d ou wxplot2d. A diferença entre estes é que o comando plot2d plotará o gráfico em uma outra janela, sendo que ao passar o mouse sobre o gráfico é possível visualizar as coordenadas dos pontos. O comando wxplot2d plotará o gráfico na janela de comandos do WxMaxima.

**Exemplo:** Plotar a parábola  $y = x^2$ 

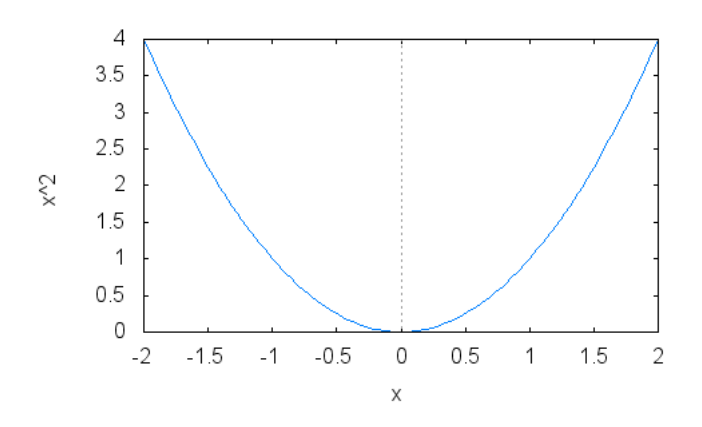

Para isso, usa-se o comando wxplot $2d(x^2, [x, -2, 2])$ ; e obtém-se o seguinte gráfico.

#### 5.1 Alterar o Intervalo do Domínio e do Contradomínio

Para alterar o intervalo do domínio no exemplo anterior, deve-se substituir o valor inicial e final do intervalo que você deseja no lugar de -2 e 2.

Exemplo: Obter o gráfico da função  $f(x)=x^2$ , com o domínio de -10 a 10. O comando a ser utilizado é wxplot $2d(x^2, [x, -10, 10])$ ;, obtendo assim, o seguinte gráfico:

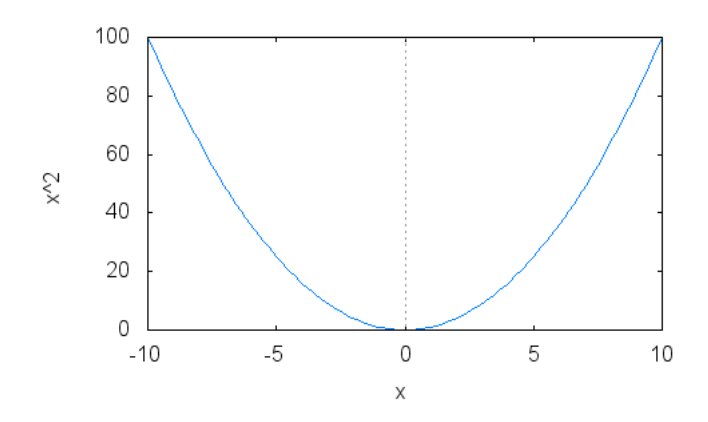

Para alterar o intervalo do contradomínio do exemplo anterior, acrescenta-se [y,a,b] no comando, onde o "a"e "b"s˜ao valores inicial e final para o seu contradom´ınio.

**Exemplo:** Plotar o gráfico de  $f(x)=x^2$ , com o contradomínio variando de [0,5] e domínio variando de  $[-10,10]$ .

Para plotar o gráfico em questão, usa-se o comando wxplot2d(x^2, [x, −10, 10], [y, 0, 5]);, obtendo o gráfico abaixo:

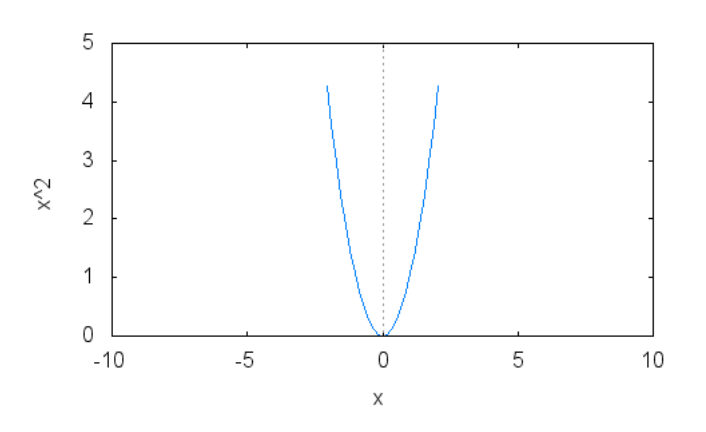

**Exercício:** Plotar a parábola  $f(x)=x^2$ , com o domínio entre [-3,5] e contradomínio entre [-2,4].

### 5.2 Plotando Dois ou mais Gráficos no mesmo Sistema Cartesiano

Para plotar dois ou mais gráficos no mesmo sistema cartesiano, deve-se colocar ambas as funções no mesmo comando.

Exemplo: Plotar os gráficos de  $f(x)=x^2$  e g $(x)=x^3$  no mesmo sistema cartesiano.

Para isso, o comando a ser utilizado é wxplot2d([x^2,x^3], [x, −10, 10]);, que retornará o seguinte gráfico:

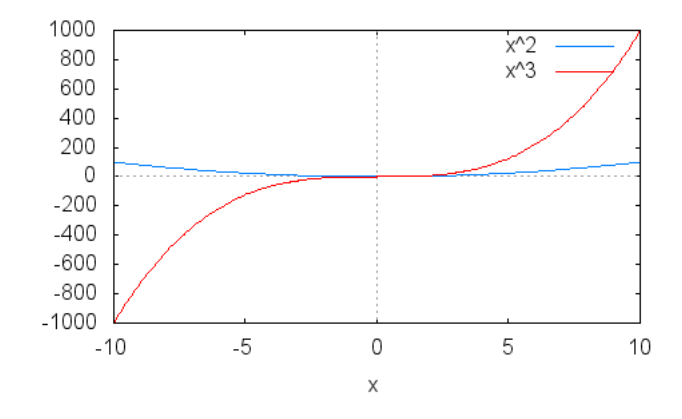

Caso queira-se plotar mais que dois gráficos no mesmo sistema cartesiano, basta apenas acrescentar funções no comando anterior, ou seja, utiliza-se o comando wxplot2d([função,função,função,..];.

**Exercício:** Plotar os gráficos de  $f(x) = \frac{1}{2^x}$  e g(x)=2<sup>x</sup> no mesmo sistema cartesiano.

### 5.3 Personalização dos Gráficos

#### 5.3.1 Espessura do Gráfico

Usa-se o comando style para alterar o estilo do gráfico. O estilo poderá ser lines para segmento de reta ou points para segmentos de pontos isolados.

LINES: Admite um ou dois números, onde o primeiro é a largura da linha e o segundo é o número equivalente à cor.

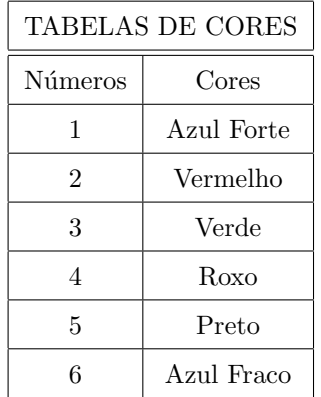

Observação: O número que corresponde às cores pode variar conforme a versão do software.

Exemplo: Plotar o gráfico de  $f(x)=tan(x)$  na cor vermelha.

Para isso, usa-se o comando wxplot $2d(tan(x), [x, -5, 5], [y, -5, 5], [style, [lines, 3, 2]]);$ , que retornará o seguinte gráfico:

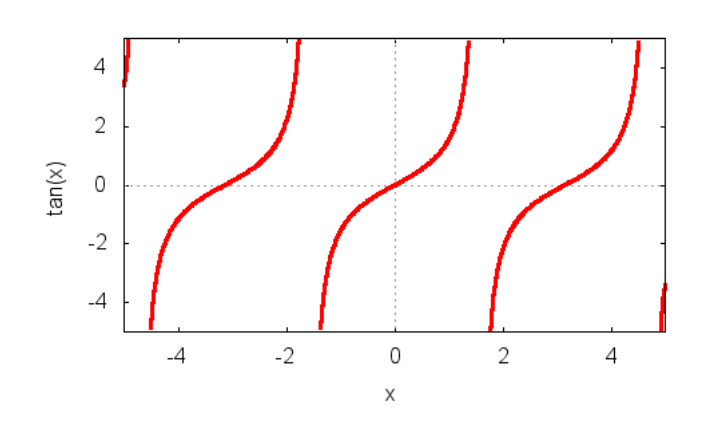

POINTS: Admite um ou dois números, onde o primeiro número corresponde ao raio dos pontos e o segundo refere-se a cor da linha do gráfico.

Exemplo: Plotar as funções  $f(x)=x e g(x)=2x$  na cor roxo e verde, respectivamente. Para tal, usa-se o comando style: wxplot2d([x, 2 ∗ x], [x, −5, 5], [style, [lines, 1, 4], [points, 0.5, 3]]);

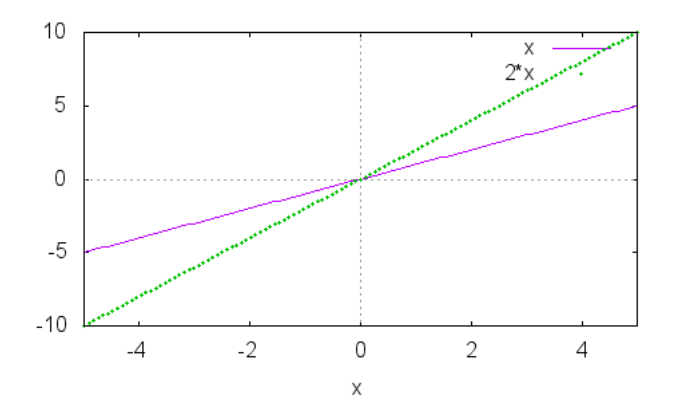

#### 5.3.2 Renomeando os Eixos

Com o WxMaxima pode-se identificar os eixos das ordenadas e das abscissas de maneira desejada. Para isso, usam-se dois comandos distintos.

XLABEL: é o comando utilizado para renomear o eixo das abscissas.

YLABEL: é o comando utilizado para renomear o eixo das ordenadas.

**Exemplo:** Plotar o gráfico de  $f(x)=X^2$ , renomeando o eixo das abscissas para "eixo x" e o eixo das ordenadas para "eixo\_y".

Para isso, usa-se o comando wxplot $2d(x^2, [x, -5, 5], [xlabel, eixo_x], [ylabel, eixo_y]);$ , o qual retornará o gráfico abaixo:

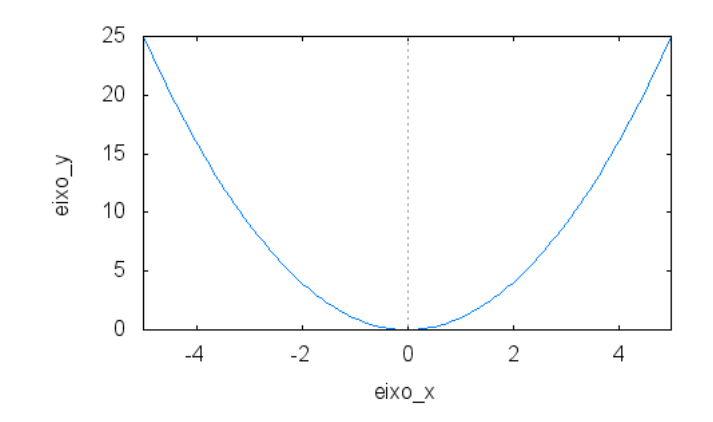

Caso seja plotado dois ou mais gráficos no mesmo plano cartesiano, o WxMaxima atribui automaticamente uma legenda com as funções plotadas. Caso queira-se modificar a legenda destes gráficos usa-se o comando legend.

**Exemplo:** Plotar os gráficos das funções:  $f(x) = x^3$  e  $g(x)=x^2$  e identifica-las de acordo com o seu tipo.

Para isso usa-se o comando wxplot2d( $[x^2, x^3]$ ,  $[x, -2, 2]$ ,  $[y, -2, 2]$ ,[legend,quadratica,cubica]);.

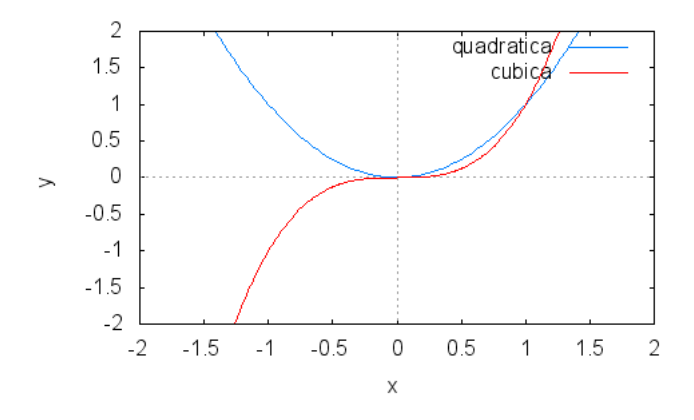

#### 5.4 Funções Paramétricas

Uma função na forma paramétrica é expressa em função de um parâmetro, por exemplo, ?t?. Pode-se plotar funções paramétricas usando o WxMaxima, através do comando wxplot2d(parametric,y(t),x(t),[t,a,b]);. Neste tipo de gráfico não é necessário informar o intervalo do domínio no qual deseja-se obtê-lo, visto que o parâmetro determina-o. No entanto, como os gráficos paramétricos são representados em uma escala de 4 por 3, no WxMaxima, coloca-se 4/3,4/3 nas coordenadas referentes ao eixo x para obter uma escala adequada.

Exemplo: Plotar o gráfico paramétrico da circunferência de raio 2 e centro em  $(1,1)$ .

Para plotar este gráfico é necessário lembrar que as equações paramétricas da circunferência são e . Para isso, usa-se o comando wxplot2d([parametric,1 + 2 \*  $cos(t)$ , 1 + 2 \*  $sin(t)$ , [t, 0, 2 \* %pi]]); e obtém-se:

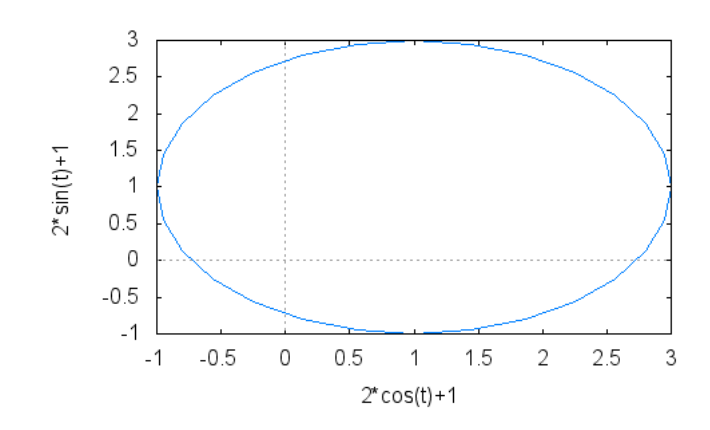

**Exemplo:** Plotar de forma paramétrica a reta  $f(t)=2t + 1$ . Usando o comando wxplot2d([parametric, $t, 2 * t + 1, [t, -10, 10]]$ );, têm-se:

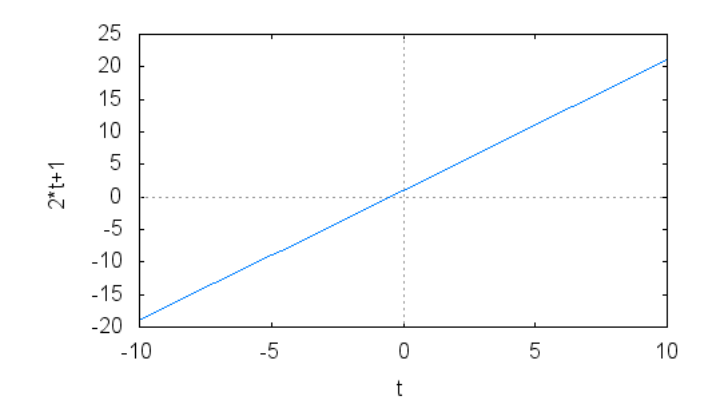

### 5.5 Funções Explícitas e Implícitas

Para que uma função seja considerada explícita ela deve estar em função de uma variável. Já uma função implícita deve estar em função de duas ou mais variáveis. Desta forma, uma mesma função pode ser representada de uma maneira explícita ou implícita, por exemplo, a função  $y=x+1$  esta definida de maneira explícita, entretanto y-x-1=0 esta definida de maneira implícita, por serem a mesma função com representações diferentes estas possuem o mesmo gráfico, mas estão representadas de maneiras diferentes.

#### 5.5.1 Função Explícita

Para plotar o gráfico de uma função explícita, usa-se o comando: wxplot2d( $[\text{funç1}, \text{funç2}, \ldots], [x, a, b]$ );.

Exemplo: Plote o gráfico de forma explícita da função seno.

Para obter tal gráfico, usa-se o comando wxplot2d( $sin(x)$ , [x, -2 \* % $pi$ , 3 \* % $pi$ ]);. Retornando assim, o seguinte gráfico.

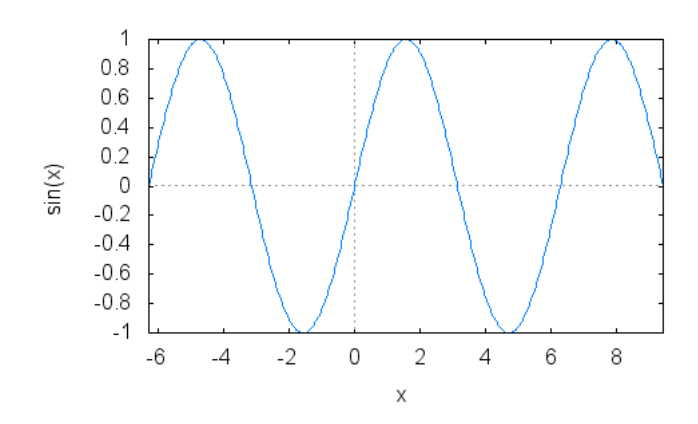

#### 5.5.2 Função Implícita

Para plotar os gráficos de funções implícitas, deve-se, primeiramente, carregar o pacote load(implicit plot);, para então usar o comando wximplicit plot([funç1,funç2,...],[x,a,b],[y,c,d]);. Nas funções plotadas implicitamente é necessário determinar intervalos para o domínio e contra domínio.

Observação: O WxMaxima pode falhar em expressões consideradas complicadas por este.

Exemplo: Plotar o gráfico da função.

Para isso, usa-se o comando wximplicit plot( $x^2-y^2 = 1$ ,  $[x, -10, 10]$ ,  $[y, -10, 10]$ );, obtendo assim, o gráfico abaixo:

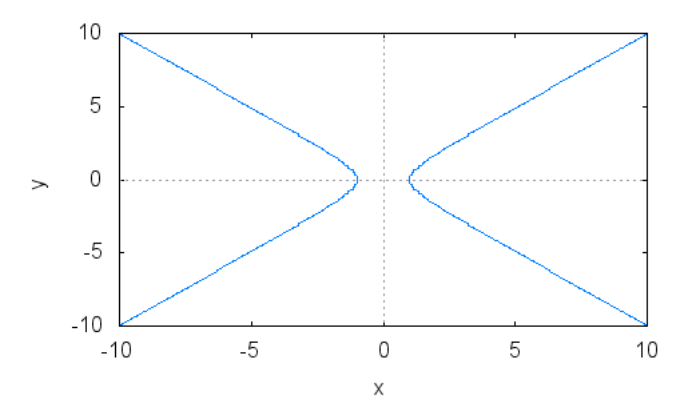

Exemplo: Plotar o gráfico da função  $xy=1$ .

Para tal, usa-se o comando wximplicit plot $(4 * x^2 - 2 * y = 6, [x, -5, 5], [y, -3, 3])$ ;, obtendo o gráfico abaixo:

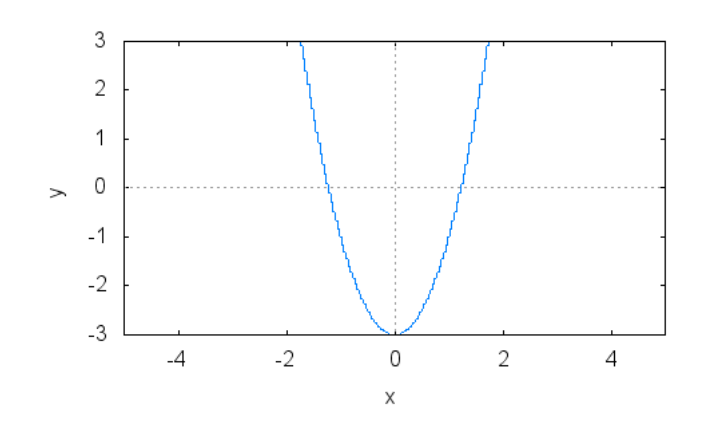

# Gráficos 3D

Neste capítulo, iremos visualizar os comandos necessários para plotar gráficos em 3 dimensões (3D). Para implementação destes gráficos o comando a ser usado é a **plot3d** ou wxplot3d. O programa gerador de gráficos, do plot3d, permite que os gráficos em três dimensões, possam ser movimentados conforme o seu usuário, revelando assim todos os seus detalhes.

Exemplo: Plotar o gráfico do paraboloide.

Para plotar esse gráfico, o comando a ser usado é wxplot3d(y^2-x^2, [x, −5, 5], [y, −5, 5]); e retornará o gráfico abaixo:

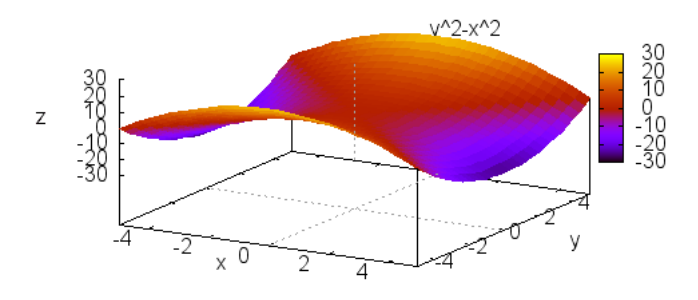

Exemplo: Plote o cone  $z = f(x,y) = \sqrt{x^2 + y^2}$ .

Para tal, utilize o comando wxplot3d(sqrt(y^2+x^2), [x, −4, 4], [y, −4, 4]); o qual retornará o seguinte gráfico:

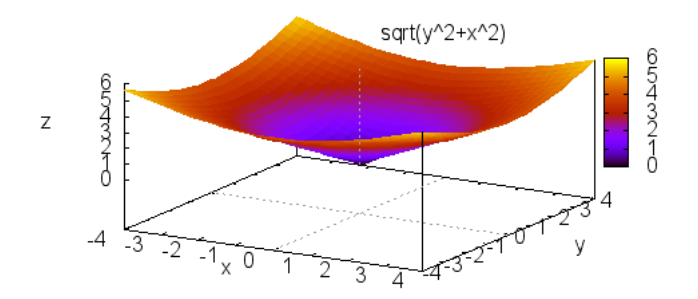

Exemplo: Plote o gráfico de  $f(x)=sen(x)sen(y)$ .

Para tal, utilize o comando plot3d( $sin(x) * sin(y)$ , [x, 0, 2 \* %pi], [y, 0, 2 \* %pi]); o qual retornará o gráfico abaixo:

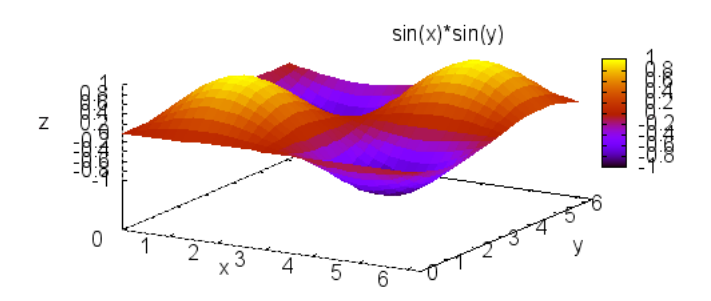

Exemplo: Plote o gráfico de  $f(x)=cos\sqrt{x^2+y^2}.$ 

 $\label{eq:parab} \text{Para tal, utilize o comando wxplot3d}(\cos(sqrt(\texttt{x}~\texttt{2+y}~\texttt{2})), [x, -2* \% pi, 2* \% pi], [y, -2* \% pi, 2* \% pi], [grid, 50, 50]);$ obtendo assim o gráfico abaixo:

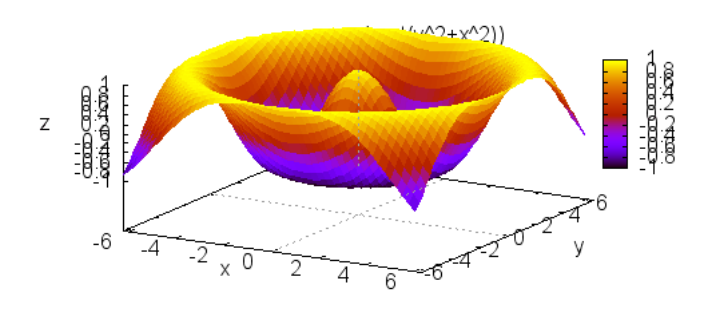

Exercícios: Plotar os seguintes gráficos no WxMaxima:

a) 
$$
z=f(x,y)=1-y^2
$$
  
b)  $g(x,y)=(x+1)^2+y^2$ 

# Polinômios

Seja n um inteiro positivo, o polinômio de grau n vai ser uma função que pode ser escrita da seguinte forma:

$$
c_0 + c_1 x + c_2 x^2 + \dots + c_n x^n
$$

Utilizam-se polinômios constantemente em matemática, contudo, nem sempre é fácil resolver cálculos envolvendo-os, especialmente quando se trata de um quociente. O  $WxMaxima$  tem uma função extremamente útil, a qual facilita os cálculos otimizando o tempo de estudo.

Sejam  $p_1, p_2, ..., p_n$  polinômios de grau n. O comando **divide(p1,p2,...,pn)**; divide os respectivos polinômios, retornando o quociente e o resto: [quociente,resto].

Exemplo: Dados os polinômios  $x^2$  e  $x - 2$ , efetuar a divisão do primeiro pelo segundo.

Para isso, utiliza-se o comando divide(x^2,x-2); . O  $WxMaxima$  irá retornar como resposta [x+2,8]. Note que  $x + 2$  é o quociente e 8 é o resto, pois não temos uma divisão exata.

### 7.1 O Grau do Numerador é Maior que o Grau do Denominador

Seguem alguns exemplos onde o grau do numerador será, no mínimo, uma unidade maior que o do denominador.

Exemplos:

a) 
$$
\frac{x^3 + 2 - 2x}{2 - 1}
$$

Inserindo o comando divide(x^3+x^2-2\*x,x^2-1);, obtém-se como resposta [x+1,1-x].

b) 
$$
\frac{x^3 - 3x^2 - 13x + 15}{x - 1}
$$

Utiliza-se o comando divide(x^3-3\*x^2-13\*x+15,x-1);, obteremos como resposta  $[x^2 - 2x - 15,0]$ . Note que neste caso a divisão será exata, pois teremos resto igual a zero.

Observação: Note que nos casos acima o resultado da divisão gera um polinômio, como quociente, que é no mínimo um grau menor que o polinômio do numerador.

### 7.2 O Grau do Numerador e do Denominador são Iguais

Seguem alguns exemplos onde ambos os polinômios têm o mesmo grau.

#### Exemplos:

a) 
$$
\frac{x^4 + 3x^3}{x^4 - 2}
$$

Para efetuar a divisão utiliza-se o comando divide(x^4+3\*x^3,x^4-2);, e obtém-se como resposta  $[1,3x^3+2]$ .

b) 
$$
\frac{x^2+4}{x^2}
$$

Utilizando-se o comando divide(x^2+4,x^2);, obtém-se como resposta [1,4].

Observação: Nota-se que nos casos acima, o quociente é sempre igual a 1, variando apenas o valor do resto.

### 7.3 O Grau do Numerador é Menor que o Grau do Denominador

Seguem agora exemplos onde o grau do numerador é, no mínimo, uma unidade menor que o grau do denominador.

#### Exemplos:

a) 
$$
\frac{x^2}{x^3}
$$

Inserindo-se o comando divide(x^2,x^3);, obtém-se como resultado  $[0,x^2]$ .

b) 
$$
\frac{x^3 + 2x^2 - 4x + 80}{x^4 + 1}
$$

Para efetuar a divisão, utiliza-se o comando divide(x^3+2\*x^2-4\*x+80,x^4+1);, obtendo-se o seguinte resultado  $[0, x^3 + 2x^2 - 4x + 80]$ .

Observação: Nota-se que nos exemplos acima o quociente da divisão é sempre igual a zero e o resto  $\acute{e}$ , exatamente, igual ao polinômio do numerador.

Foi possível notar nos três subitens anteriores que é válido o Algoritmo da Divisão de Euclides. Seja ele,  $\frac{m}{n} = q + r$ , onde m é o dividendo, n o divisor, q o quociente e r o resto.

Exercício: Efetuar as seguintes divisões de polinômios:

a) 
$$
\frac{x^2 + 2x + 8}{x - 4}
$$
  
b) 
$$
\frac{x^4 + 3x^3 - 5x^2 + 10}{x^4 + 6}
$$
  
c) 
$$
\frac{x^2 + 4}{x^3 - 5}
$$

# Limite

Diz-se que o limite de  $f(x)$  quando x tende a  $a \in \mathfrak{g}$  igual a L se é possível tornar os valores de  $f(x)$  tão próximos de L quanto se quiser, tomando x suficientemente próximo de  $a$ , mas não igual a  $a$  e escreve-se  $\lim_{x\to a} f(x) = L.$ 

Para calcular o limite de uma função no WxMaxima, utiliza-se o comando limit seguido de parênteses. dentro deles escreve-se a função desejada,e entre vírgulas, a variável e o ponto para onde a função está tendendo,  $lim(f(x), x, a)$ ;.

Exemplo: Calcular o limite da função  $f(x) = x^2 - 4$ , quando x tende a 2. Para isso, usa-se o comando  $\text{limit}(x^2-4,x,2)$ ;, e obtém-se o seguinte resultado: 0.

**Exemplo:** Calcular o limite da função  $f(x) = \frac{x^2 + x + 1}{x+1}$  quando x tende a 1. Para tal, usa-se o comando  $\text{limit}((x^2+x+1)/(x+1), x, 1);$ , e obtém-se o resultado:  $\frac{3}{2}$ .

Para o cálculo de limites, usa-se alguns comandos especiais, como inf e minf (ou -inf), para designar infinito positivo e negativo, respectivamente. Além disso, em resultados podem aparecer as expressões und (undefined - não definido), ind (indefinido mas associado) e infinity (infinito complexo).

**Exemplo:** Calcular  $\lim_{x \to +\infty} x^2 - x$ . Neste caso, digita-se o comando: limit(x^2-x,x,inf); e obtém-se o resultado + $\infty$ .

No WxMaxima é possível também calcular os limites laterais. Neste caso, acrescenta-se no comando, entre vírgulas, a opção minus (quando quiser calcular o limite á esquerda do ponto escolhido) ou plus (quando quiser calcular o limite `a direita do ponto escolhido).

Exemplo: Calcular  $\lim_{x \to -2} \frac{x^3 - 3x + 4}{x^2 - 4}$  $x^2-4$ 

Primeiramente, utiliza-se o comando  $\lim_{x \to 3*}((x^3-3*x+4)/(x^2-4),x,-2)$ ;, e obtém-se uma indeterminação. Então, calculam-se os limites laterais, digitando os comandos limit((x^3-3\*x+4)/(x^2-4),x,-2,plus); e limit((x^3-3\*x+4)/(x^2-4),x,-2,minus);. Assim, obtém-se os resultados −∞ e +∞, respectivamente. Portanto, não existe limite da função  $f(x) = \frac{x^3 - 3x + 4}{x^2 - 4}$  quando x tende a -2.

**Exemplo:** Calcular os limites laterais de  $f(x) = \frac{1}{x-1}$  quando x tende a 1:

Para calcular o limite à direita, digita-se limit( $1/(x-1)$ , x, 1, plus);, e para calcular o limite à esquerda digita-se limit(1/(x-1), x, 1, minus);,obtendo assim, as respostas  $+\infty$  e  $-\infty$ . Portanto, não existe limite da função  $f(x) = \frac{1}{x-1}$  quando x tende a 1.

Exercício: Calcular os seguintes limites:

a) 
$$
\lim_{x \to 0} \frac{\operatorname{sen}(x)}{x}
$$
  
b) 
$$
\lim_{x \to +\infty} \frac{1}{\sqrt{x}}
$$
  
c) 
$$
\lim_{x \to 0} \frac{(x+2)^3 - 8}{x}
$$

Os limites são muito utilizados na construção de assíntotas e de gráficos de funções racionais.

**Exemplo:** Plotar o gráfico de  $f(x) = \frac{1}{x}$ : Para tal, utilíza-se o comando wxplot2d( $1/x$ , [x,-5,5], [y,-5,5]); e obtém-se o gráfico:

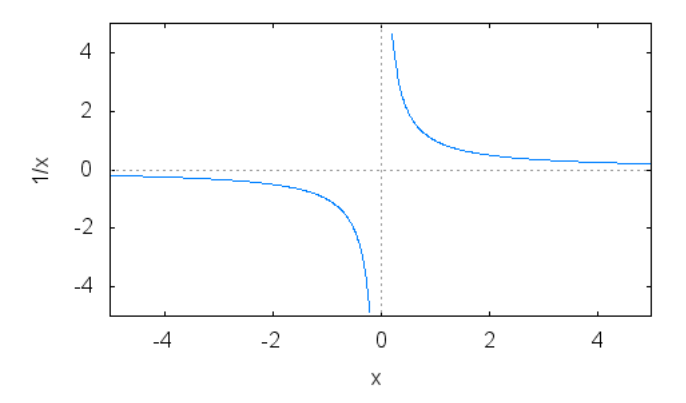

Nos pontos de descontinuidade das funções racionais, os gráficos das funções aproximam-se muito de uma reta vertical, chamada **assíntota vertical**. No exemplo anterior, a assíntota vertical é a reta  $x = 0$ .

As assíntotas verticais auxiliam no esboço do grítico de uma função racional e elas são facilmente determinadas através da noção de limite. Diz-se que  $x = a$  é uma assíntota vertical da curva  $y = f(x)$  se pelo menos uma das seguintes condições estiver satisfeita:

$$
\lim_{x \to a^{+}} f(x) = +\infty \qquad \qquad \lim_{x \to a^{-}} f(x) = +\infty
$$

$$
\lim_{x \to a^{+}} f(x) = -\infty \qquad \qquad \lim_{x \to a^{-}} f(x) = -\infty
$$

Exemplo: Obter a assíntota vertical de  $f(x) = \frac{1}{x-3}$  e plotar o gráfico da função:

O primeiro item a ser analisado em uma função racional é o seu domínio. Neste caso, tem-se que  $D = R - \{3\}$ . Como f não está definida em  $x = 3$ , o que acontece com a função com pontos suficientemente próximos de 3? Para responder a esta pergunta deve-se analisar os limites laterais.

Note que, quando tomamos valores pela direita de 3, esses valores são maiores que 3. Logo quando  $x \to 3^+, x - 3 > 0$ . Assim,

$$
\lim_{x \to 3^+} \frac{1}{x-3} = +\infty
$$

Analogamente, quando tomamos valores pela esquerda de 3, tem-se  $x - 3 < 0$ . Logo

$$
\lim_{x \to 3^{-}} \frac{1}{x - 3} = -\infty
$$

Portanto,  $x = 3$  é uma assíntota vertical, podendo assim plotar facilmente o gráfico de  $f(x)$ .

Para calcular esses limites laterais no  $WxMaxima$ , usa-se os comandos limit(1/(x-3), x, 3, plus); para limite lateral à direita de 3 e limit( $1/(x-3)$ , x, 3, minus); para limite lateral à esquerda de 3.

Para plotar a assíntota vertical no *WxMaxima*, precisa-se usar o comando de função implícita. Para isso, primeiramente, deve-se carregar o pacote através do comando load(implicit\_plot);. E em seguida, plota-se o gráfico com o comando wximplicit\_plot([f(x,y)=0,g(x,y)=0], [x,a,b], [y,c,d],

[style, [lines, espessura, cor], [lines, espessura, cor]]);, onde o comando style permite alterar cor e espessura dos gráficos, como visto anteriormente.

Nesse exemplo, tem-se

 $\text{wximplicit}\_\text{plot}([\text{x=3},\text{y}*(\text{x=3})=1], [\text{x},-1,5], [\text{y},-5,5], [\text{style}, [\text{lines},1,4], [\text{lines},2,5]]);$ onde a função  $f(x)$  terá espessura 1 e cor 4 e a assíntota vertical terá espessura 2 e cor 5.

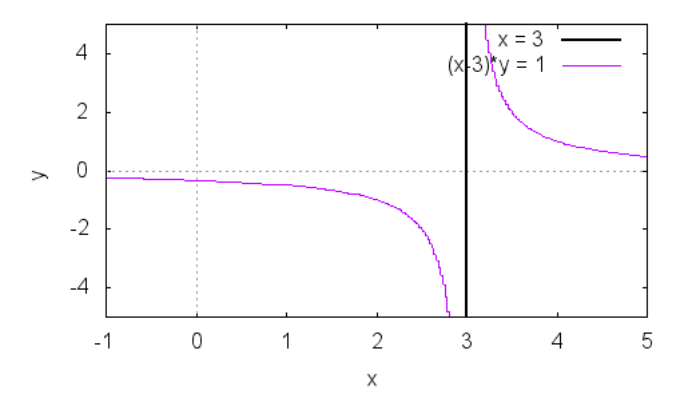

Observação: Somente o conceito de assíntota vertical, muitas vezes, não permite saber o comportamento do gráfico de uma função.

Exemplo: Dada a função  $f(x) = \frac{x}{x+4}$ , esboçar o gráfico de  $f(x)$ :

Primeiramente, analisa-se que o domínio da função, onde  $D(f) = R - \{-4\}$ . Em seguida, usa-se os comandos limit(x/(x+4), x, -4, plus); e limit(x/(x+4), x, -4, minus);, obtendo  $-\infty$  e + $\infty$ , respectivamente. Portanto,  $x = -4$  é uma assíntota vertical da curva  $f(x)$ .

Para plotar o gráfico da assíntota vertical, usa-se os comandos:

load(implicit\_plot);

wximplicit\_plot(x=-4, [x,-6,4],[y,-5,5], [style,[lines,2,3]]);.

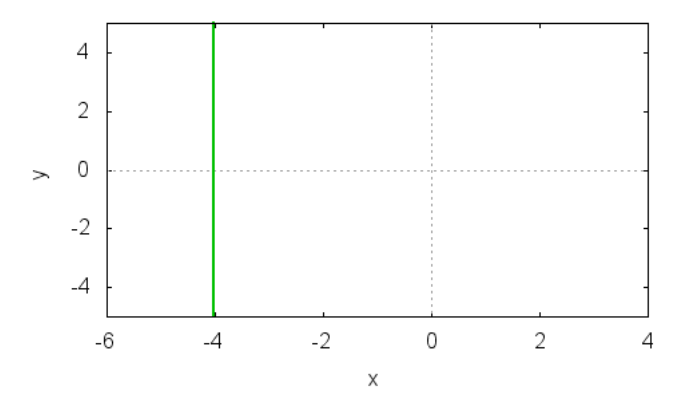

Ainda, para plotar o gráfico é necessário descobrir se há interseção com o eixo x. Para tal, é necessário encontrar os pontos em que  $f(x) = 0$ .

$$
f(x) = 0 \Rightarrow \frac{x}{x+4} = 0 \Rightarrow x = 0
$$

Com isto é possível observar que o gráfico passa pelo ponto  $(0, 0)$ .

Para auxiliar na construção do gráfico é interessante saber da existência de alguma **assíntota hori**zontal. Isto ocorre quando:

 $\lim_{x \to +\infty} f(x) = L$ ou  $\lim_{x \to -\infty} f(x) = L$ 

Com o auxilio do  $WxMaxima$  pode-se obter os seguintes limites, através dos seguintes comandos: limit(x/(x+4), x, inf); para limite tendendo a  $+\infty$  e limit(x/(x+4), x, -inf); para limite tendendo a  $-\infty$ . Com os resultados obtidos, conclui-se que a reta  $y = 1$  é uma assíntota horizontal.

Essas informações adicionais permitem esboçar o gráfico com facilidade.

load(implicit\_plot);  $\text{wximplicit}\_\text{plot}([x=-4,y=1, y*(x+4)=x], [x,-10,4], [y,-5,5]);$ 

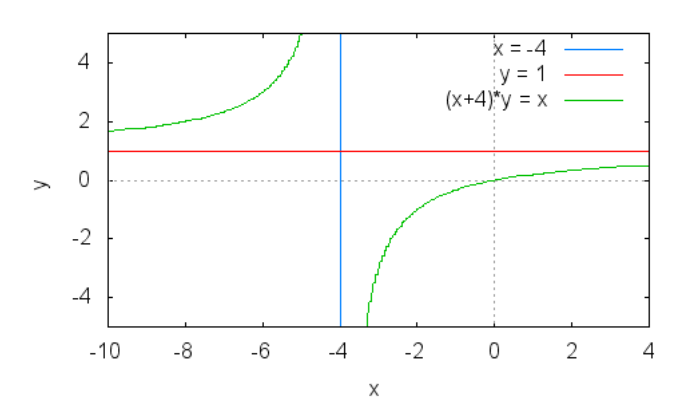

Exercício: Obter as assíntotas verticais e horizontais, se existirem, à curva definida pelas seguintes funções. Além disso, construir o gráfico das funções, juntamente com as assíntotas encontradas. Verifique no software  $WxMaxima$  se seu esboço está correto.

- a)  $f(x) = \frac{x^2+4}{x^2-1}$
- b)  $f(x) = \frac{\sqrt{2x^2+1}}{3x-5}$
- c)  $f(x) = \frac{x}{x^2-4}$

# Derivada

Para calcular a derivada de uma função usa-se o comando  $diff(f(x),x,n);$ , onde f é a função, x a variável em relação a qual se deseja derivar e  $n$  o número de vezes a se derivar.

Exemplo: Calcular a derivada de  $f(x) = x^4$ :

Utilizando o comando diff(x^4,x,1); obtém-se a derivada  $f'(x) = 4x^3$ .

Exemplo: Calcular a derivada terceira de  $f(x) = 3x^2$ :

Utilizando o comando diff(3\*x^2,x,3); obtém-se a resposta  $f'(x) = 0$ .

Exemplo: Calcular a derivada em relação a y de  $f(x) = x^3 + 2y^2$ :

Usando o comando diff(x<sup>2</sup>3+2\*y<sup>2</sup>,y,1); obtém-se como resposta  $f'(x) = 4y$ .

Observação: O comando Diff $(f, x, n)$ , com D maiúsculo, apenas indica a derivada a ser calculada.

Exemplo: Indicar a derivada primeira de  $f(x) = x^4$ :

Para tal, usa-se o comando  $\text{Diff}(x^4, x, 1)$ ; obtendo  $\text{Diff}(x^4, x, 1)$ ;

 $Exercise:$  Calcular as derivadas das funções indicadas:

- a) Derivada segunda de  $f(x) = x^3 + 2x 1$ ;
- b) Derivada primeira de  $f(x) = 5x^2 + x$ ;
- c) Derivada terceira de  $f(z) = z^12 + 2z$
- d) Derivada primeira de  $f(x, y) = x + y^3$ , em relação a y.
- e) Derivada primeira de  $f(x) = 2sen^2(x)$
- f) Derivada décima quinta de  $f(x) = \operatorname{sen}(2x)$
- g) Derivada sétima de  $f(x) = 3cos(x)$

Também, através do comando diff( $f(x),x,n$ ); é possível calcular derivadas parciais.

 $Exemplo:$  Calcular a derivada primeira em relação à  $x$  e a derivada segunda em relação à  $y$  da função  $f(x,y)=xy^2$ .

Para isso, usa-se o comando diff(x\*y^2,x,1,y,2); obtendo  $f'(x, y) = 2$ .

 $Exemplo:$  Calcular a derivada primeira em relação à  $x$  e a derivada primeira em relação à  $y$  da função  $f(x, y) = y^3 cos(2x)$ :

Para tal, usa-se o comando  $diff(y^3*cos(2*x), x, 1, y, 1)$ ; obtendo  $f'(x, y) = -6sin(2x)y^2$ .

 $Exercise:$  Calcular as derivadas parciais das funções indicadas:

- a)  $f(x, y) = x^3 sin(3y)$ , derivada primeira em relação à y e derivada segunda em relação à x;
- b)  $f(x, z) = z^1 2\cos(2x)$ , derivada segunda em relação à  $z$  e derivada primeira em relação à x;
- c)  $f(x, y) = 2x^2y^3$ , derivada primeira em relação à y e derivada primeira em relação à x;

d)  $f(y, z) = 17y^3z^2$ , derivada segunda em relação à  $z$  e derivada segunda em relação à y.

### 9.1 Interpretação Geométrica da Derivada

Uma ideia do significado geométrico da derivada de uma função pode ser observada ao plotar o campo de direções de uma função. Para isso, inicialmente devemos carregar o comando load(plotdf); e então plotar  $plotdf(f'(x))$ ;

Exemplo: Calcular a derivada primeira de  $f(x) = x^2$  e a seguir plotar o seu campo de direções.

Primeiramente, usa-se o comando diff(x<sup>2</sup>,x,1); e obtém-se  $f'(x) = 2x$ . Em seguida, plota-se o campo de direções com o comando plotdf(%); , que retornará:

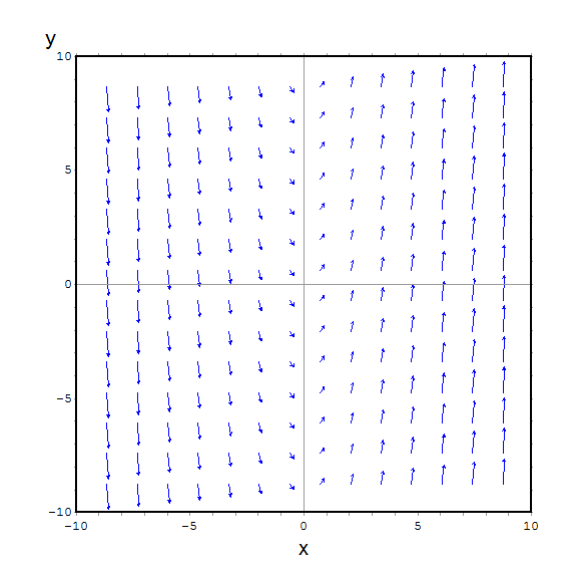

Observa-se que, ao clicar sobre um determinado ponto no gráfico, aparecerá a curva que passa pelo ponto, que é exatamente uma parábola.

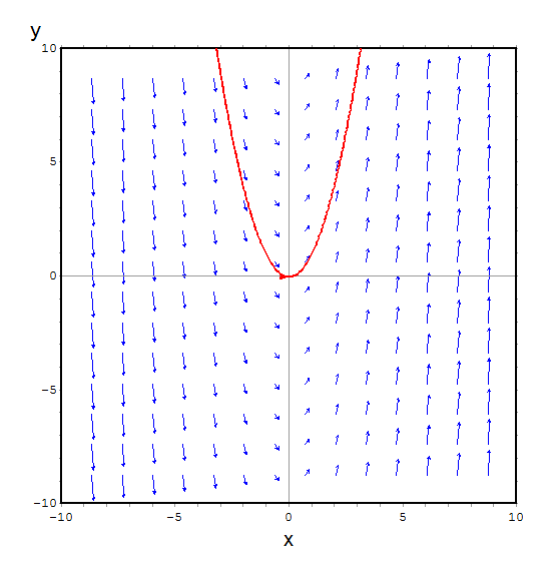

#### 9.2 Máximos e Mínimos

Para determinar os pontos de máximo e mínimo de uma função, inicialmente é necessário encontrar os pontos críticos da função. Após, analisar se são de fato, ponto de máximo, de mínimo ou nenhum dos dois.

Existem dois teoremas do Cálculo que são essenciais nesta tarefa.

#### TEOREMA DA DERIVADA PRIMEIRA

Seja  $f$  uma função contínua num intervalo fechado [a,b], que possui derivada em todo ponto do intervalo aberto (a, b), exceto possivelmente num ponto c.

i) Se  $f'(x) > 0$  para todo  $x < c$  e  $f'(x) < 0$  para todo  $x > c$ , então f tem um máximo relativo em c. ii) Se  $f'(x) < 0$  para todo  $x < c$  e  $f'(x) > 0$  para todo  $x > c$ , então f tem um mínimo relativo em c. Pode-se utilizar o WxMaxima como ferramenta para encontrar os máximos e mínimos de uma função.

Exemplo: Obter os pontos de máximo e mínimo relativos da função  $f(x) = x^4 - 4x^3 + 4x^2$ .

Primeiro, calcula-se  $f'(x)$ , com o comando: diff(x^4-4\*x^3+4\*x^2,x,1);, obtendo-se  $f'(x)$  =  $4x^3 - 12^x 2 + 8x$ .

A seguir, resolve-se a equação  $f'(x) = 0$  através do comando solve( $[4*x^3-12*x^2+8*x]$ , [x]); obtendo  $x_1 = 0, x_2 = 1$  e  $x_3 = 2$  os quais são os pontos críticos de  $f(x)$ .

Seguindo uma análise pelo teorema acima tem-se que: para  $x < 0$  e

 $1 < x < 2, f'(x) < 0$ . Para  $0 < x < 1$  e  $x > 2$  tem-se  $f'(x) > 0$ . Assim, pelo Teste da derivada primeira, conclui-se que  $f(x)$  tem um máximo relativo em  $x_2 = 1$  e dois mínimos relativos em  $x_1 = 0$  e  $x_3 = 2$ .

Para melhor visualização, constrói-se o gráfico da  $f(x)$  e observa-se o máximo e mínimos relativos. Utilizando-se do comando wxplot2d( $[x^4-4*x^3+4*x^2]$ ,  $[x,-7,7]$ ,  $[y,-7,7]$ );, obtém-se:

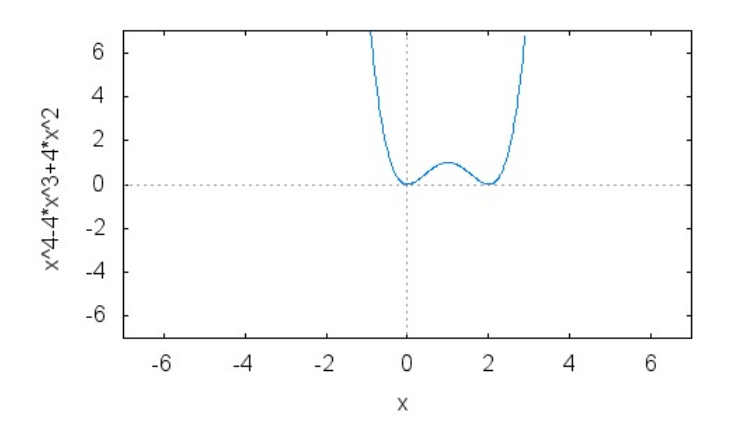

Exercício: Calcular a derivada primeira e encontrar os máximos e mínimos relativos, se existirem, sendo as funções:

- a)  $f(x) = x^2 4$
- b)  $g(x) = -9x^2 + 14x + 15$

#### TEOREMA DA DERIVADA SEGUNDA

Seja f uma função contínua em um intervalo  $[a,b]$  e derivável em  $(a, b)$ . Além disso, seja c um ponto crítico de f no intervalo (a, b), isto é,  $f'(c) = 0$  tal que f admite a derivada segunda em (a, b), então:

i) Se  $f''(c) < 0$ , f tem um valor máximo relativo em c.

ii) Se  $f''(c) > 0$ , f tem um valor mínimo relativo em c.

Exemplo: Obter os máximos e mínimos relativos de  $f(x) = -x^3 - 3x^2 + 9x + 5$ , aplicando o teste da derivada segunda.

Primeiro, calcula-se  $f'(x)$  através do comando diff(-x^3-3\*x^2+9\*x-5,x,1); obtendo  $f'(x)$  =  $-3x^2 - 6x + 9$ . A seguir, obtém-se  $f''(x)$  pelo comando diff(-x^3-3\*x^2+9\*x-5,x,2);o qual retorna  $f''(x) = -6x - 6$ .

Resolve-se a equação  $f'(x) = 0$ , com o comando solve( $[-3*x^2-6*x+9]$ , [x]);, obtendo assim  $x_1 = -3$  e  $x_2 = 1$ . Como  $f''(-3) = 12 > 0$  segue que  $x_1 = -3$  é um ponto de mínimo relativo de  $f(x)$ . Seu valor mínimo relativo em  $x_1$  é dado por  $f(-3) = -32$ .

Analogamente como  $f''(1) = -12 < 0$  segue que  $x_2 = 1$  é um ponto de máximo relativo de  $f(x)$ . Seu valor máximo relativo em  $x_2$  é dado por  $f(1) = 0$ .

Para melhor visualização, constrói-se o gráfico da  $f(x)$  e observa-se o máximo e mínimo relativo. Através do comando wxplot2d( $[-x^3-3*x^2+9*x-5]$ ,  $[x,-10,10]$ ,  $[y,-35,35])$ ;, observa-se

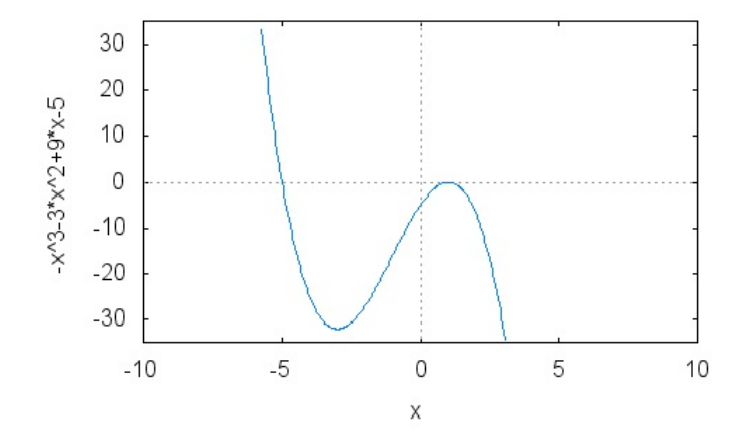

Exercício: Calcular as derivadas primeira e segunda e, se existirem, encontrar os pontos de máximo e mínimo relativos, sendo as funções:

a)  $f(x) = x^3 - 12x^2 + 45x + 30$ 

b) 
$$
g(x) = -x^3 - 9x^2 + 81x - 6
$$

# Integrais

### 10.1 Integral Indefinida ou Definida

Para integrar uma função usa-se o comando integrate(f,x);, onde f é a função e x a variável em relação a que deseja integrar.

Usa-se o comando acima quando se quer uma integral indefinida. Caso queira uma integração definida usa-se o comando integrate $(f, x, a, b)$ ;, onde a e b são os limites de integração.

Exemplos: Integrar as funções abaixo:

a) 
$$
f(x) = x^3 + 4
$$

Para tanto, utiliza-se o comando integrate(x^3+4,x); e obtém-se  $\frac{x^4}{4}$  $\frac{6}{4} + 4x$ .

b) 
$$
g(x) = x^4 - 2y^2
$$

Observa-se que neste caso integra-se em relação à y. Utilizando-se do comando integrate(x^4-2\*y^2,y);, obtém-se  $x^4y - \frac{2y^3}{3}$  $\frac{9}{3}$ .

c)  $h(x) = x^2 - 2x + 3$ 

Para isso, utiliza-se o comando integrate(x^2-2\*x+3,x,1,2);, e obtém-se como resposta  $\frac{7}{3}$ .

Observação: É preciso tomar cuidado ao inserir o comando de integração no  $WxMaxima$ , se algum elemento do comando estiver incorreto, o software devolve a integral na forma substantiva, como no exemplo abaixo.

Exemplo: Efetuar a integral abaixo:

$$
\int\limits_{\frac{\pi}{4}}^{ \frac{-\pi}{4}}t g x dx
$$

Inserindo-se o comando integrate(tg(x),x,%pi/4,%pi/-4);, o  $WxMaxima$  irá retornar:

$$
\int\limits_{\frac{\pi}{4}}^{\frac{-\pi}{4}}t g x dx
$$

Para resolver esta integral, o comando correto é integrate(tan(x),x,%pi/4,%pi/-4); e assim obtém-se como resultado zero.

Exercício: Calcular as integrais indefinidas:

a) 
$$
\int \frac{1}{x^{1/4}} dx
$$

b)  $\int 5a^2x^6 dx$ 

### 10.2 Calculando Áreas com Integrais Definidas

Segundo o Teorema Fundamental do Cálculo, se  $y = f(x)$  é uma função contínua no intervalo [a,b], e  $F'(x) = f(x)$ , isto é,  $F(x)$  é uma primitiva ou anti-derivada de  $f(x)$ , então:

$$
\int_{a}^{b} f(x)dx = F(x)|_{a}^{b} = F(b) - F(a)
$$

Exemplo: Usar a integração para calcular a área da região delimitada pelo eixo x e pela função  $f(x) = x^2$ , no intervalo [-2,3].

Inicialmente, plota-se o gráfico da função a fim de visualizar geometricamente a área a ser calculada.

Para isso utiliza-se o comando wximplicit\_plot( $[x=-2, x=3, y-x^2=0]$ , $[x, -5, 5]$ , $[y, -2, 10]$ ); e obtém-se:

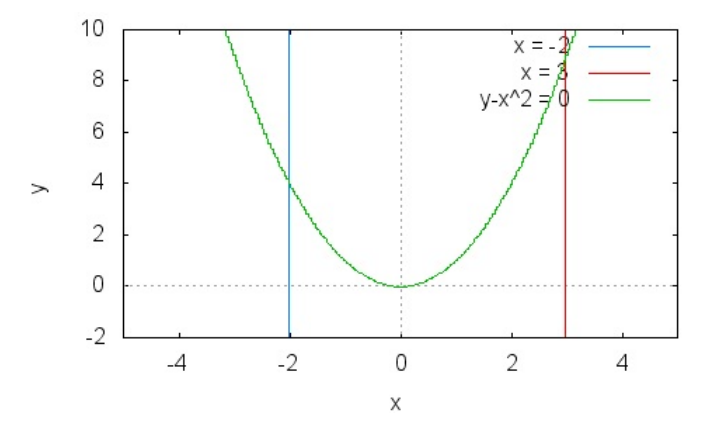

No *WxMaxima*, usando o comando integrate(x^2, x, -2, 3);, obtém-se  $\frac{35}{3}$ , ou seja, a área desta região é $\frac{35}{3}$  unidades de área.

Observação: Existem alguns casos em que a integral não existe, então, ao tentar calculá-la no Wx-Maxima, ele irá apresentar uma mensagem com o respectivo aviso.

Exemplo: Integrar a função abaixo, nos respectivos intervalos:

$$
f(x) = \frac{1}{x}, x \in [1, \infty); \ x \in [0, 1]
$$

Incialmente calcula-se a integral no intervalo de  $x \in [1,\infty)$ . Para tanto, utiliza-se o comando  $integrate(1/x, x, 1, inf);$ , obtendo-se como resposta o seguinte aviso: defint: integral is divergent.

Posteriormente, calcula-se a integral no intervalo de [0, 1]. Para isto, utiliza-se o comando integrate $(1/x, x, 0, 1)$ ; obtendo-se assim, o seguinte aviso como resposta: defint: integral is divergent.

Exercício: Usar a integração para calcular a área das regiões delimitadas pelo eixo  $x$  e pelas seguintes funções:

a) 
$$
f(x) = x^4 + 1, x \in [-3, 5]
$$

b) 
$$
g(x) = \frac{1}{x^2}, x \in [1, \infty)
$$

c) 
$$
h(x) = x^3 + 4x + 5, x \in [0, 1]; x \in [-9, 1]
$$

d) 
$$
t(x) = x^2, x \in [-2, 2]
$$

### 10.3 Área de uma Região Delimitada por duas Funções

Considerando-se f e g funções contínuas em um intervalo [a, b], tais que  $g(x) \ge f(x) \ge 0$ , ou seja, os gráficos de  $f$  e  $g$  estão acima do eixo  $x$  e ainda o gráfico de  $g$  está acima do gráfico de  $f$ . Considerando, por exemplo,  $f(x) = x^2$  e  $g(x) = \sqrt{x}$  e observando a figura abaixo. Como encontrar o valor da área da região que está entre as funções  $g$  e  $f?$ 

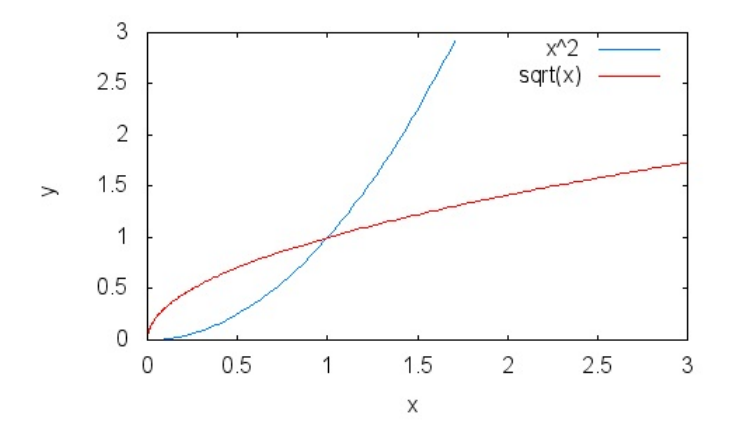

É possível observar que a área procurada pode ser obtida descontando a área da região sob o gráfico da  $g$ , da área da região sob o gráfico da  $f$ . Em outras palavras, em termos de integrais tem-se:

$$
A = \int_{a}^{b} g(x)dx - \int_{a}^{b} f(x)dx
$$

No caso do exemplo em particular, tem-se:

$$
A = \int_{0}^{1} \sqrt{x} dx - \int_{0}^{1} x^2 dx
$$

Exemplo: Calcular a área da região delimitada pelos gráficos das funções  $f(x) = 2 - x^2$  e  $g(x) = x$ 

No WxMaxima, a visualização desta região pode ser obtida pelo comando wxplot2d([x,2 -x^2], [x,-3,3],  $[y,-3,3]$ ;.

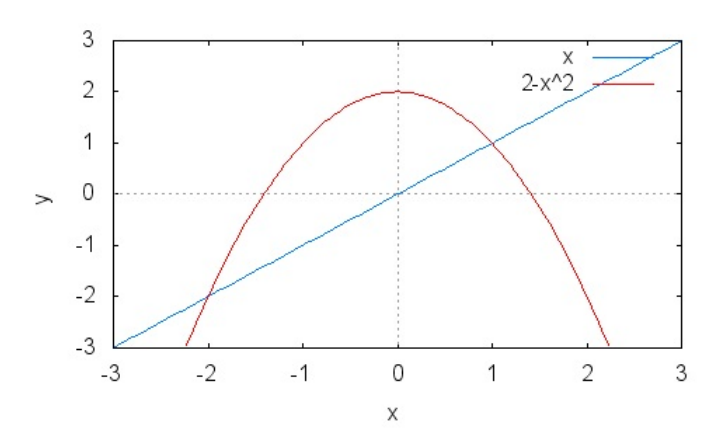

Primeiramente, usando o comando solve( $[2-x^2=x]$ ,  $[x]$ );, encontra-se  $x = -2$  e  $x = 1$ , que são os valores de  $x$  onde as funções se interceptam. Para encontrar a área procurada usa-se o comando integrate(2-x^2, x, -2, 1) - integrate(x, x, -2, 1);, encontrando assim a área igual a  $\frac{9}{2}u.a.$ 

Exercício: Calcular a área da região delimitada pelo gráfico das funções indicadas:

a) 
$$
f(x) = x^2 - 4 e g(x) = 4 - x^2
$$

b) 
$$
h(x) = x^2 e j(x) = 2x + 5
$$

c) 
$$
z(x) = -x^2 + 3 e t(x) = 3x + 4
$$

# Equações Diferenciais

Uma equação diferencial ordinária é uma equação que contém uma variável dependente e sua derivada em relação a uma variável independente. Um exemplo é:

$$
\frac{dy}{dt} + 2y = te^{-2t}
$$

onde y é a variável dependente e t é a variável independente. Note que  $\frac{dy}{dt} = y'$ .

As equações diferenciais ordinárias são divididas em várias classificações, dentre as quais está a ordem, que é definida pela derivada de maior grau encontrada na equação.

No WxMaxima resolvem-se equações diferenciais ordinárias de primeira e de segunda ordem, utilizando-se o comando ode2(equação, variável dependente, variável independente);.

Esse comando examina a equação e aplica vários métodos de solução até encontrar a solução geral e, então a retorna na forma explícita ou implícita, mas se nenhuma solução for encontrada então retorna  $false.$  Na solução aparecem as constantes de integração, as quais são denotadas por  $\%c$  para soluções de equações de primeira ordem e  $% k1 e$  %k2, respectivamente, para equações de segunda ordem. Para descobrir qual o método utilizado pelo WxMaxima na resolução da equação basta utilizar o comando method;.

Em algumas equações, faz-se necessário o uso de um fator integrante para a resolução, como é o caso de algumas equações exatas. O comando **intfactor**; verifica se este fator foi usado e retorna o mesmo, mas se nenhum fator integrante foi usado, retorna false.

Uma equação diferencial ordinária de ordem n acompanhada de n condições, em um mesmo valor da variável independente, forma um problema de valor inicial − PVI. Um exemplo de PVI é:

$$
\begin{cases} \frac{dy}{dt} + 2y = te^{-2t} \\ y(1) = 0 \end{cases}
$$

Para resolver um PVI no WxMaxima, os comandos variam conforme a ordem da equação. Para problemas relacionados a equações de primeira ordem usa-se o comando: ic1(solução, valor inicial da variável independente, valor inicial da variável dependente);.

Observação: Se a ordem das variáveis dependente e independente for trocada no comando acima, o WxMaxima retornará a mesma resposta.

Exemplo: Resolver o PVI acima e verificar o método utilizado e o fator integrante.

Primeiramente para resolver a equação deve−se usar o comando *ode2*( $diff(y, t) + 2 * y = t*$  $\%e^{(-2*t)}, y, t$ ; que retornará:

$$
y = (\frac{t^2}{2} + \%c)\%e^{-2t}
$$

Para descobrir qual método foi utilizado, digita-se o comando **method**;, que retornará linear, e para descobrir se teve o uso de fator integrante utiliza-se intfactor; que retornará false.

Para resolver o PVI, utiliza-se o comando ic $\mathbf{1}(\%o1,t=1,y=0);$ , onde o  $(\%o1)$  referencia a solução da equação. A fim de comparação usa-se o comando ic $1(\%o1,ty=0,t=1);$  e observa-se que o  $WxMaxima$ retorna o mesmo valor.

### 11.1 Equações Diferenciais de Primeira Ordem

Equações diferenciais de primeira ordem são do tipo

$$
\frac{dy}{dt} = f(t, y)
$$

Para estas equações existem vários métodos de resolução. Estes são aplicados a subclasses distintas de equações, entre elas estão as equações lineares, as equações separáveis e as equações exatas.

Para equações de primeiro grau, ao utilizar o comando method; este poderá retornar linear, separable e exact, que indicam que a equação foi tratada como linear, separável e exata, respectivamente.

#### 11.1.1 Equações Lineares

São equações do tipo

$$
\frac{dy}{dt}p(t)y(t) = q(t)
$$

onde p e q são funções contínuas. Se  $q(t) = 0$  então a equação é dita homogênea, caso contrário é não homogênea.

Exemplo: Resolver o seguinte problema de valor inicial, explorando o método de resolução e o fator integrante.

$$
\begin{cases}\nt\frac{dy}{dt} + 2y = t^2 - t + 1 \\
y(1) = \frac{1}{2}, t > 0\n\end{cases}
$$

Primeiramente para resolver a equação deve-se usar o comando  $ode2(t * diff(y, t) + 2 * y =$  $t^2 - t + 1, y, t$ ;. Em seguida os comandos **method**; e intfactor; para descobrir o método e o fator integrante, se este existir.

Para resolver o PVI, utiliza-se o comando  $ic1(\%o1,t=1,y=1/2);$  onde o  $(\%o1)$  referencia a solução da equação.

#### 11.1.2 Equações Separáveis

São equações da forma

$$
M(t) + N(y) \frac{dy}{dt} = 0
$$

onde a função M depende apenas da variável independente e a função N depende somente da variável dependente, sendo assim, essa equação pode ser escrita como

$$
M(t)dt = N(y)dy
$$

Exemplo: Resolva o seguinte PVI:

$$
\begin{cases} \frac{dy}{dt} = \frac{1-2t}{y} \\ y(1) = -2 \end{cases}
$$

Primeiramente usa-se o comando  $ode2(\theta diff(y, t) = (1 - 2 * t)/y, y, t)$ ; para resolver a equação. Em seguida, usam-se os comandos **method;** e intfactor; para descobrir o método e o fator integrante, se este existir.

Para a resolução do PVI, utiliza-se o comando ic $1(\%01,y=2,t=1)$ ; onde o  $(\%01)$  faz referência a solução da equação.

#### 11.1.3 Equações Exatas

Dizemos que uma equação da forma

$$
M(t, y) + N(t, y) \frac{dy}{dt} = 0
$$

´e exata se pode ser escrita como

$$
M_y(t, y) = N_t(t, y).
$$

Nem sempre a equação diferencial está na forma exata, mas pode-se encontrar essa forma multiplicando a equação por um determinado fator integrante.

Exemplo: Resolva a equação abaixo e encontre o fator integrante.

$$
(3ty + y^2) + (t^2 + ty)\frac{dy}{dt} = 0
$$

Primeiramente, resolve-se a equação utilizando o comando  $ode2((3*t*y+y^2)+(t^2+ty)*diff(y,t)$  $(0, y, t)$ ;. Em seguida, usam-se os comandos **method;** e intfactor; para descobrir o método e o fator integrante, se este existir. Para resolver o PVI, utiliza-se o comando  $ic1(\%ol, t=1, y=0)$ ; onde o  $(\%ol)$ refere-se a solução da equação.

Exercício: Resolva com o auxilio do software  $WxMaxima$  as seguintes equações:

a)  $y' - 2ty = t$ 

b) 
$$
y' = \frac{t^2}{1 - y^2}
$$
,  $y \neq \pm 1$   
\nc)  $(2t + y^2 + 2tyy' = 0$   
\nd) 
$$
\begin{cases} y' + \frac{1}{2}y = \frac{1}{2}e^{\frac{t}{3}} \\ y(0) = 1 \end{cases}
$$
  
\ne)  $ty' + 2y = 4t^2$   
\nf) 
$$
\begin{cases} y' = \frac{3t^2 + 4t + 2}{2(y - 1)} \\ y(0) = -1 \end{cases}
$$
  
\ng)  $y + (2t - ye^y)y' - 0$ 

### 11.2 Equações Diferenciais de Segunda Ordem

Equações diferenciais de segunda ordem são aquelas em que a derivada de maior ordem é a derivada segunda, sendo expressas da seguinte forma:

$$
\frac{d^2y}{dt^2} = f(t, y, \frac{dy}{dt})
$$

Um problema de valor inicial relacionado a uma equação diferencial ordinária de segunda ordem deve possuir duas condições iniciais, associadas ao mesmo valor da variável independente. Por exemplo:

$$
\begin{cases}\n\frac{d^2y}{dt^2} + 5\frac{dy}{dt} + 6Y = 0\\ \ny(0) = 2\\ \ny'(0) = 3\n\end{cases}
$$

Esse tipo de equações também possui várias subdivisões e, consequentemente, possui diferentes métodos de resoluções. Para a resolução de PVI, o comando a usar é ic2(solução, valor inicial da variável independente, valor inicial da variável dependente, valor da primeira derivada da variável independente).

#### Exemplo: Resolva o PVI acima.

Para a resolução da equação diferencial utiliza-se o comando  $ode2('diff(y, t, 2) + 5*/diff(y, t) +$  $6 * y = 0, y, t$ ; e para resolução do PVI o comando  $ic2(\%ol, t = 0, y = 2, 'diff(y, t) = 3)$ ; onde  $(\%ol)$ faz referência a solução da equação diferencial. Além disso, usam-se os comandos method; e intfactor; para verificar o método e o fator integrante usados.

#### 11.2.1 Equações Homogêneas com Coeficientes Constantes

São equações da forma  $a y^{\prime\prime} + b y^{\prime} + c = 0$  , onde a, b e c são constantes.

Na resolução destas equações encontram-se duas raízes que podem ser reais iguais, reais distintas ou complexas. Porém no WxMaxima essa distinção não é feita, o comando method; sempre retornará constcoeff.

**Exemplo:** Usar o *WxMaxima* para resolver  $6\frac{d^2y}{dt^2}$  $\frac{d^2y}{dt^2} - \frac{dy}{dt} - y = 0.$ Usa-se o comando *ode*2(6 \*'  $diff(y, t, 2) -' diff(y, t) - y = 0, y, t$ ); para a resolução da equação.

E, em seguida, o comando **method**; para verificar o método usado.

#### 11.2.2 Método de Variação de Parâmetros para Equações Não Homogêneas

Considerando  $p(t)$ ,  $q(t)$  e  $q(t)$  funções contínuas num determinado intervalo, as equações não homogêneas são da forma:

$$
y'' + p(t)y' + q(t)y = g(t)
$$

Além disso, toda equação não homogênea possui uma equação homogênea associada.

Para a resolução de equações não homogêneas existem dois métodos mais conhecidos: o método dos coeficientes indeterminados e o método de variação de parâmetros. Porém o WxMaxima não incorporou o primeiro método, resolvendo assim as equações de segunda ordem não homogêneas somente pelo método de variação de parâmetros, o qual é mais geral.

Os comandos utilizados são os mesmos vistos anteriormente. O comando method; retorna variationofparameters.

Exemplo: Resolver a equação abaixo com o auxílio do WxMaxima:

$$
\frac{d^2y}{dt^2} - 3\frac{dy}{dt} - 4y = 3^{2t}
$$

Utiliza-se o comando *ode*2(' $diff(y, t, 2) - 3 *' diff(y, t) - 4 * y = 3 * \%e^{(2 * t)}, y, t$ ); para resolução da equação e o comando  $ic2(\%o1, t = 0, y = -4, 'diff(y, t) = 1)$ ; para a resolução do PVI. Em seguida, utiliza-se o comando method; para encontrar o método utilizado.

Exercício: Utilizar o  $WxMaxima$  para resolver:

a) 
$$
y'' + y' + 5y = 0
$$
  
\nb)  $y'' + 2y' + y = 0$   
\nc) 
$$
\begin{cases} 16y'' - 8y' + 145y = 0 \\ y(0) = -2 \\ y'(0) = 1 \end{cases}
$$
\nd) 
$$
\begin{cases} y'' - 3y' - 4y = 2sen(t) \\ y(0) = -4 \\ y'(0) = 2 \end{cases}
$$

#### 11.3 Campos de Direções

Existem equações diferenciais em que é impossível determinar a solução analítica. Nesses casos, deve-se recorrer ao estudo qualitativo dessas equações, desenhando um campo de direções nas dimensões x e y. No caso em que as soluções analíticas são possíveis, o campo de direções ajuda a visualizar o tipo de solução.

Para plotar o campo de direções, primeiramente deve-se carregar o comando **load(plotdf);** e então plotar o comando plotdf( $f'(x)$ ); onde  $f'(x)$  é a derivada da equação diferencial. Para encontrar uma trajetória especifica, usa-se o comando plotdf $(f'(x), [trajectory\_at, a, b])$ ; onde a e b são as coordenadas do ponto onde a trajetória passa.

**Exemplo:** Obter o campo de direções da equação diferencial  $\frac{dy}{dt} = t - y^2$ , e a trajetória da solução que passa por  $(-1,3)$ .

Observa-se que a equação diferencial não tem solução analítica, pois retorna *false* ao ser usado o comando  $ode2(diff(y,t)) = t - y^2, y, t);$ . Então, deve-se calcular a derivada através do comando  $diff(t - y^2, y)$ ; e, posteriormente, plotar o campo de direções da equação. Para isso, carrega-se o comando load(plotdf);, e em seguida, usa-se o comando plotdf(%o2, [trajectory\_at, -1,3]); para traçar o campo de direções e a trajetória pedida. O qual retornará:

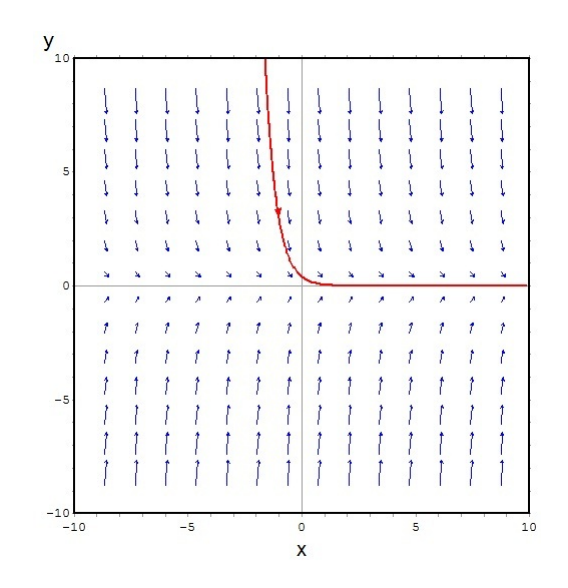

Exercício: Plotar o campo de direção das equações diferenciais abaixo:

a)  $(2t + y^2) + 2tyy' = 0$ b)  $y' = \frac{t^2}{1}$  $\frac{v}{1-y^2}$ , com  $y \neq \pm 1$ c)  $y' - 2ty = t$ d)  $ty' + 2y = 4t^2$ e)  $y + (2t_y e^y)y' = 0$ 

# Referências Bibliográficas

- [1] BIDEL, Antonio; DIERINGS, Gláucia; KREUTZ, Alessandra; MARCHI, Matheus; PAVLACK, Bruna;. Noções Básicas de Cálculo com o Software Maxima: Santa Maria, 2012.
- [2] PRAMIU, Pettérson; PRADO, Naimara; RIZZI, Rogério; Rizzi, Claudia. O emprego do software Maxima como ferramenta de apoio na formação continuada de professores de matemática: Paraná.
- [3] SANTOS, Bruna. Introdução ao Software MAXIMA: Portugal, 2009.
- [4] SILVA, Maria. Usando o Software Maxima na Resolução de EDO's de 1ª e 2ª Ordem: Sobral, 2009.
- [5] Universidade Estadual de Campinas. Utilização do Software Maxima: Campinas.